# Nutzung von elektronischen **GEODATEN**

# Ein Leitfaden 2011

Gefördert durch:

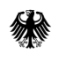

Bundesministerium für Wirtschaft und Technologie

aufgrund eines Beschlusses des Deutschen Bundestages

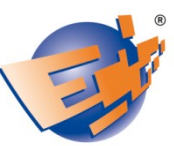

**Netzwerk Elektronischer** Geschäftsverkehr

www.ec-net.de

#### **Impressum**

**Herausgeber IHK Ostbrandenburg Puschkinstraße 12b 15236 Frankfurt (Oder) Telefon: 0335 5621-0 Internet: www.ihk-ostbrandenburg.de**

**Text und Redaktion Jens Jankowsky IHK Ostbrandenburg und KEGO Kompetenzzentrum für den elektronischen Geschäftsverkehr im Oderland**

**Roy Popiolek, Ebony J. Harris, LiveMap GmbH, www.livemap.de**

**Dr. Peter A. Hecker, Corry Kröner GEOkomm e.V. Verband der GEOInformationswirtschaft Berlin/Brandenburg e.V.**

**Grafische Konzeption und Gestaltung Roy Popiolek, Ebony J. Harris, LiveMap GmbH**

**Druck Chromik Offsetdruck, Frankfurt (Oder)**

**Bildnachweise Titelbild: Jack Simanzik, Photocase, LiveMap, IHK Ostbrandenburg Weitere Quellen siehe Abbildungsverzeichnis**

**Internetversion www.kego.de/geodaten**

**Stand Januar 2011**

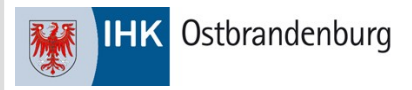

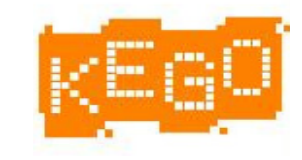

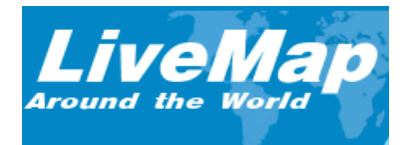

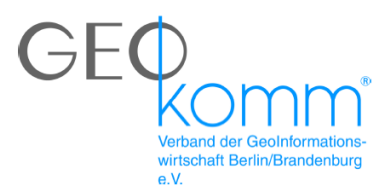

## Vorwort

Sehr geehrte Leserinnen und Leser,

immer mehr Menschen nutzen die Vorteile elektronischer Geodaten ganz selbstverständlich im Alltag. Mit Sicherheit haben auch Sie sich schon einmal bei den Google-Karten im Internet einen Ort oder eine Reiseroute herausgesucht oder fasziniert andere Regionen der Welt elektronisch erkundet. Die Details der Luftbilder sind immer wieder beeindruckend. Haben Sie sich schon einmal gefragt, wie das mit den elektronischen Karten funktioniert und wofür man diese noch nutzen kann? Dieser Leitfaden ist vor allem für diejenigen Leser geschrieben, die noch am Anfang des Umgangs mit Geodaten stehen und denen der Begriff GIS ohne Bedeutung erscheint. Gerade in der Nutzung von Geodaten bestehen im Geschäftsalltag noch große Potenziale zur Optimierung von Geschäftsabläufen oder zur Gestaltung neuer Produkt- bzw. Dienstleistungsangebote.

Durch diesen Leitfaden möchten wir Ihnen neben der Einführung in die Geodatennutzung vor allem einen Überblick über aktuelle Praxisanwendungen in den Bereichen Marketing und Telematik/ Logistik geben. Eine kurze Übersicht über Hard- und Softwarekomponenten sowie einen Abriss über den rechtlichen Rahmen runden den theoretischen Teil des Leitfadens ab. Gern möchten wir Sie anregen, über die Geodatennutzung in Ihrem Unternehmen nachzudenken. Der Praxisteil zeigt Ihnen auf, wie einfach es ist, sofort aktiv zu beginnen.

Der Leitfaden wurde im Rahmen der Bundesinitiative "Netzwerk elektronischer Geschäftsverkehr" erstellt. Unser gemeinsames Ziel ist es, viel Wissenswertes zum Thema Geoinformationssysteme und Geodatennutzung zu vermitteln, so dass GIS in Zukunft nicht nur "irgendein" Begriff ist, sondern der Begriff, mit dem Sie erklären und verstehen, was alles per Internet, Computer, PDA, iPhone, Handy oder Navigationsgerät machbar ist.

Eine erkenntnisreiche Lektüre und viele Nachahmungen wünschen

das KEGO-Team, die LiveMap GmbH und die IHK Ostbrandenburg.

# Inhalt

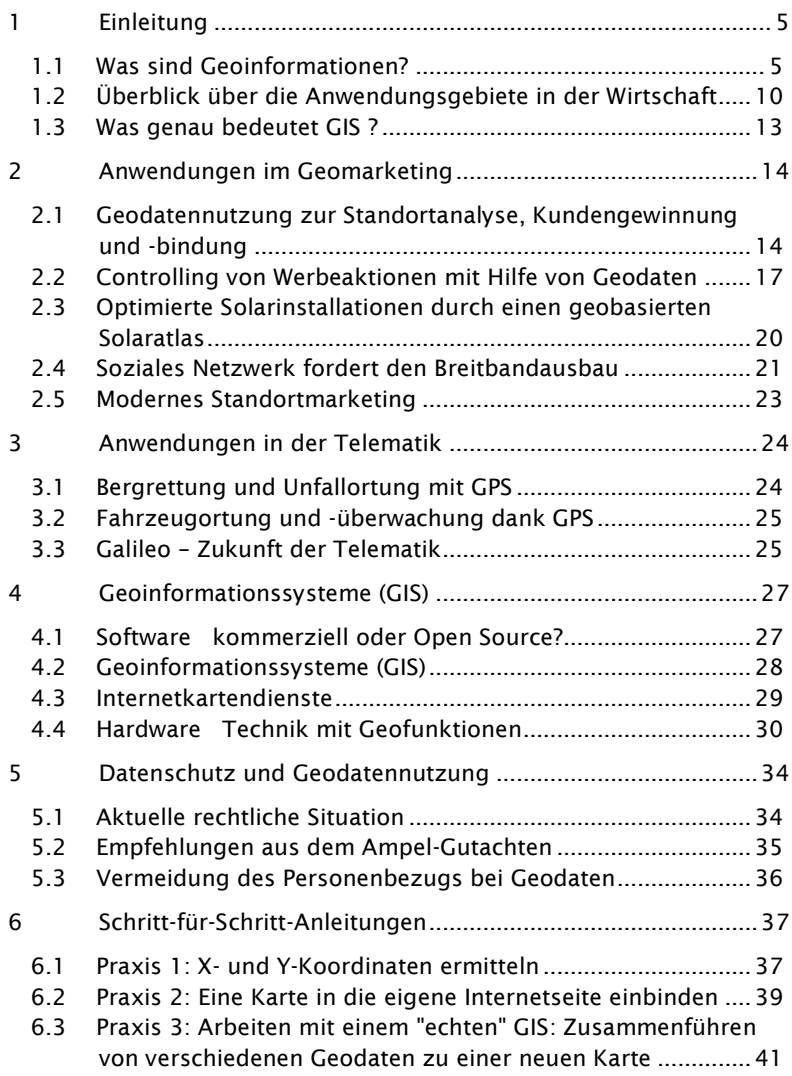

## 1 Einleitung

### **1.1 Was sind Geoinformationen?**

Geoinformationen haben heutzutage nahezu allgegenwärtigen Charakter. Jeder nutzt sie in irgendeiner Form, Art und Weise. Manch einer orientiert sich mit einer Landkarte oder eines Straßenatlas im Urlaub, ein anderer bevorzugt die elektronische Variante in Form von Google Earth, um fremde Länder zu erkunden. Die Fernsehnachrichten nutzen sie für Wetterkarten und die Navigationssysteme verwenden die GPS-Informationen für die Orientierung im Auto. Viele aktuelle Handys besitzen bereits eine Navigationssoftware, um uns in der realen Welt auf Schritt und Tritt zu führen. Die Grundlage für alle Anwendungen bilden Geoinformationen.

Doch was genau sind Geoinformationen eigentlich?

Geoinformationen sind alle uns zur Verfügung stehenden Daten, die über die Erde und ihre Landschaften gesammelt wurden. Sie beschreiben die sogenannte reale Umwelt. Früher zeichnete man Karten mit Feder und Tusche. Heute kreisen viele Satelliten im All, um uns aktuelle Luftbilder zur Erde zu senden. Die elektronische Datenverarbeitung hat zu einer schnelleren und kostengünstigen Verbreitung von Geodaten geführt. Alle folgenden Betrachtungen beziehen sich auf die Nutzung elektronischer Geoinformationen bzw. Geodaten. Beide Begriffe werden synonym verwendet und bedeuten, dass Bilder und Daten einen Raumbezug mit Koordinaten bekommen. Somit können zum Beispiel die Luftbilder, die von unterschiedlichen Fluggeräten zu verschiedenen Zeitpunkten gemacht werden, demselben Ort oder Fläche zugeordnet werden. Wie das funktioniert, erfahren Sie etwas später.

Anhand der ersten Abbildung, soll Ihnen die Bedeutung von Geodaten noch etwas bewusster werden.

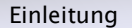

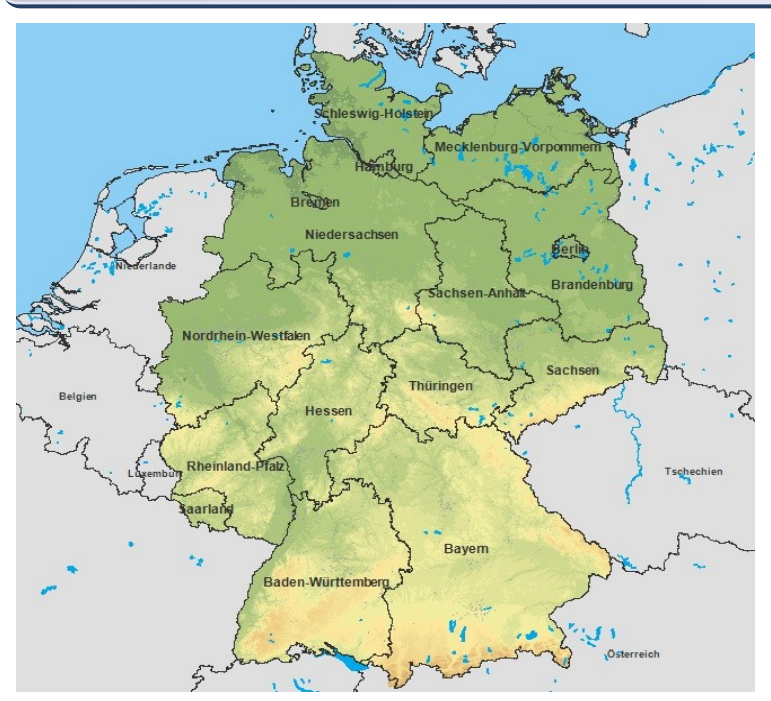

<span id="page-5-0"></span>*Abbildung 1: Deutschlandkarte mit Bundesländern; GfK GeoMarketing RegioGraph*

Die Abbildung 1 zeigt Ihnen, welche Lage Deutschland zu seinen Nachbarländern hat und wie die administrativen Grenzen der Bundesländer verlaufen. Ohne eine solche konkrete Einteilung und Abbildung von Grenzen und Verantwortungsgebieten wären Verwaltungsprozesse nicht möglich. Durch die farbliche Kennzeichnung von grün zu braun erhalten wir zusätzlich eine Information, wie der Höhenunterschied zum Meeresspiegel ist. So ist zu sehen, dass der südliche Teil Deutschlands mehr Berge hat als der Norden. Sie werden denken, das ist doch trivial und ganz logisch. Ja es stimmt auch, weil Sie bereits gelernt haben, wie man Karteninformationen lesen muss. Sie nutzen sicherlich solche Karten, um Ihren Kindern oder internationalen Geschäftspartnern einen Ort oder eine Region zu beschreiben, um ihnen eine bessere Vorstellung zu vermitteln. Sie nutzen dabei den Vorteil, die Erde aus der Vogelperspektive zu betrachten und können somit schnell komplexe

Sachverhalte erläutern.

Das Hauptmerkmal von Geoinformationen ist also der Bezug zur Erde, welcher "Raumbezug" genannt wird. So sollte der Verlauf einer Straße in der Landkarte mit allen Bezügen zur näheren Umgebung, wie Häusern oder Waldflächen, so genau wie möglich die reale Wirklichkeit abbilden. Aus der Lage der Straße auf der Karte lässt sich weiteres einschätzen, ohne dabei genau vor Ort sein zu müssen. Bedenken Sie aber bei allen Kartendarstellungen oder Luftbildern immer, dass sie nur ein Abbild oder eine Abstraktion der Wirklichkeit sind, deren Erfassung meist in der Vergangenheit lag. Dementsprechend kann nie die volle aktuelle Wirklichkeit gezeigt werden und die auf dieser Grundlage gefällten Entscheidungen sind mit einer entsprechenden Unsicherheit behaftet.

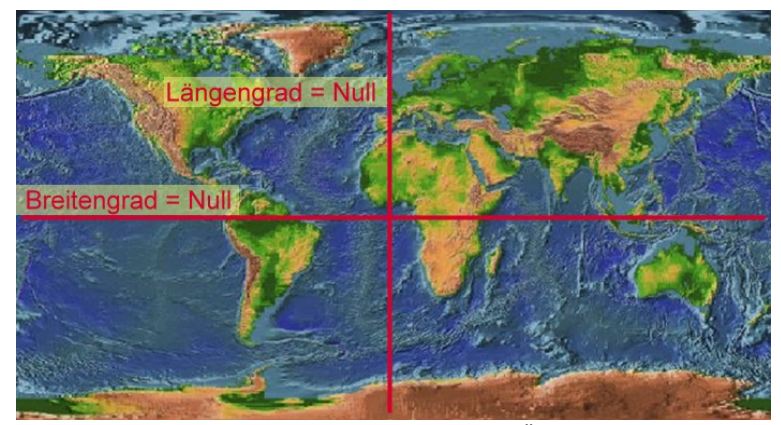

*Abbildung 2: Weltkarte mit Nullmeridian und Äquator; NASA/USGS 2001*

<span id="page-6-0"></span>Lassen Sie uns etwas tiefer in die Details einsteigen. Schon in der Schule lernen die Kinder erste Grundlagen, um Geoinformationen in einen Raumbezug zu stellen. Sie nutzen dazu Koordinaten in einem Koordinatensystem. Sie werden sich sicherlich erinnern, dass es die geographische Breite und Länge gibt und dass der Nullmeridian (Längengrad = Null) in Greenwich bei London liegt. So ergibt sich für jeden Punkt auf der Erde ein konkretes Koordinatenpaar mit Breite und Länge, der den Ort genau auf der Erdkugel bestimmt. Eigentlich sind es drei Parameter, da im räumlichen Zusammenhang die Höhe über

dem Meeresspiegel (oft als Z-Koordinate bezeichnet) eine wichtige Rolle spielt. Für eine Vielzahl von Anwendungen reichen aber die X-Y-Koordinaten aus. Aus diesem Grund wird in den folgenden Ausführungen die Höhen-Koordinate vernachlässigt. Jeder kennt den Berliner Fernsehturm, doch welche Koordinaten besitzt er? Auf einer Landkarte mit einer entsprechend guten Auflösung (kleinen Maßstab oder auch Zoomstufe) lässt sich für den Berliner Fernsehturm das Koordinatenpaar (y,x) von 52°31'25'' nördliche Breite (Latitude) und 13°24'56'' östliche Länge (Longitude) ermitteln. Die Winkeleinheiten sind hier in Grad (°), Minuten (') und Sekunden ('') angegeben. Zur Vereinfachung von Rechenoperationen verwenden sehr viele Navigationsgeräte und auch Google-Maps die Dezimalschreibweise. Für den Fernsehturm lautet dann das Koordinatenpaar 52.520845,13.409391. Im Kapitel 6 zeigen wir Ihnen, wie Sie die Koordinaten mit Google-Maps selbst ermitteln können. Das oben angegebene Koordinatenpaar stammt aus dem zugrundeliegende Koordinatensystem WGS84 (World Geodetic System). Dieses wurde 1984 mit der Entwicklung der Satellitennavigation eingeführt und gilt als weltweites Referenzsystem. An dieser Stelle sei nur auf die vielen alternativen Koordinatensysteme verwiesen, die in der Kartographie alle eine Berechtigung haben und in der unterschiedlichen historischen Weltbetrachtung entwickelt wurden. Ein Beispiel soll dieses verdeutlichen. Wenn wir von unserer Erde sprechen, so haben wir immer einen Erdball im Sinn. Auf vielen Abbildungen wird sie als Kugel oder Kreis dargestellt. Jedoch haben die Wissenschaftler mit immer genaueren Messsystemen herausgefunden, dass unsere Erde eher eine Kartoffel (mit einer größeren Oberfläche) als eine Kugel ist. Dementsprechend gibt es unterschiedliche Bezugssysteme. Eine Umrechnung von dem einen Koordinatensystem in ein anderes ist jedoch möglich.

**Hinweis:** Bei fast allen Stadtplänen wird über die Karte ein Gitternetz gelegt, welches am Rand meist Zahlen und Buchstaben zur Orientierung bietet. Diese Einteilung der Flächen wurde zum einfacheren Auffinden von Straßen und Gebäuden aus dem Straßenverzeichnis hinzugefügt. Es ist auch eine Art Koordinatensystem, welches sich aber nur für begrenzte Darstellungen eignet. Das oben beschriebene WGS84 ist genauer aber für die schnelle Orientierung der Menschen ungeeignet.

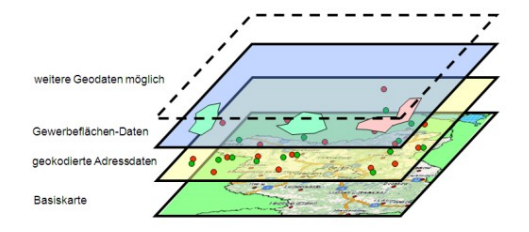

<span id="page-8-0"></span>*Abbildung 3: Arbeitsprinzip – Anordnung von Daten in Schichten (Layern); IHK Ostbrandenburg*

Das ist das Fundament der Arbeit mit Geoinformationen. Ein weiteres Arbeitsprinzip ist, dass nicht alle Informationen, die Sie in einer Kartenansicht finden, tatsächlich in einer Ebene liegen. Man schaut eher durch einen ganzen Satz Folien und sieht das gesamte Kartenbild.

So lassen sich zum Beispiel Karten mit und ohne Gewässer oder Straßen erzeugen, wenn man die Folie mit den entsprechenden Daten weglässt oder eine neue Folie hinzufügt. Solange sich die Daten auf den Folien bzw. Schichten auf das gleiche Koordinatensystem beziehen, passen zu den Straßen auch die Eisenbahnlinien, Flüsse, Seen oder Landesgrenzen aufeinander und ergeben die gewünschten Kartenansichten. So entstehen Stadtpläne, Wetterkarten oder auch die Globen. Das geht recht einfach, weil alle Datenschichten sich auf das gleiche Koordinatensystem beziehen.

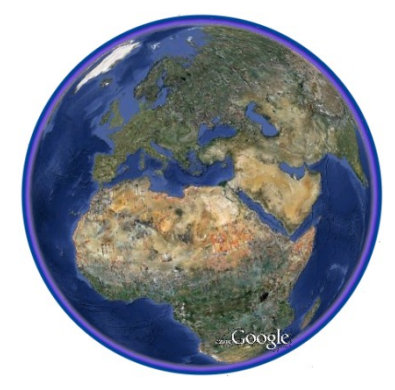

Als Erwachsene finden wir den Umgang mit Geoinformationen derart selbstverständlich, dass es uns oft gar nicht bewusst ist, wie viel Einfluss die Geodaten dahinter auf unser tägliches Leben haben. Achten Sie doch einfach mal in der nächsten Zeit darauf, wenn Sie sich an der Bushaltestelle, auf dem Flughafen, auf Messen oder in Parks orientieren.

<span id="page-8-1"></span>*Abbildung 4: Die Erde; Google Earth*

## **1.2 Überblick über die Anwendungsgebiete in der Wirtschaft**

Sicherlich gibt es zwischen privater Kartennutzung und dem Einsatz von Kartenwerken in der Wirtschaft viele gleiche Anwendungsgebiete. Man denke nur an die Routenplanung in Vorbereitung einer Reise. Jedoch gibt es für den betrieblichen Alltag einige besondere Lösungen, die das Leben einfacher gestalten können. Nachfolgend finden Sie einen ersten Einstieg. Die Kapitel 2 und 3 befassen sich dann vertiefender mit einigen Anwendungen in den Bereichen Marketing und Telematik.

Gedruckte Karten dienen schon seit über 200 Jahren als Instrument der strategischen Planung. Schauen Sie heute in die Unternehmen hinein, so stellen Sie fest, dass aufgrund des leichteren Zugangs zu den elektronischen Kartenmaterialien weitere Anwendungsbereiche erschlossen wurden.

- Ō Navigationssysteme in LKW oder Autos der Vertriebsmitarbeiter
- o. Abbildung von Kundenadressen in Google Maps, Google Earth, Yahoo Maps, Bing oder Map24
- e. Statistische Auswertungen mit einer regionalen Verteilung (Beispiel Bevölkerungsdichte)
- $\bullet$ Excel-Umsatzübersichten mit Kartendarstellungen
- Firmen-Internetseiten mit digitalen Stadtplänen für Anfahrtsbeschreibungen
- e. Standorte von Immobilienangeboten im Internet
- o. Flächennutzungspläne
- O. Einsatzplanung der eigenen Fahrzeugflotte
- o. Versandlogistik mit Abbildung, wo sich die Ware gerade befindet
- e. Aufteilung von Gebieten für den Kunden
- െ Darstellung des eigenen Filialnetzes

Gerade in planungsintensiven Berufen und Bereichen werden Geodaten sehr häufig genutzt. Folgende Fragestellungen sollen Ihnen eine Vorstellung davon verschaffen, welche Antworten umfangreiche Geoinformationen bereits heute geben können:

### 10

- e. Welche Standortfaktoren bestimmen die Region eines Investitionsgebietes? Welche Infrastrukturen, wie Straßen, Strom, Wasser, Kommunikation liegen an und können genutzt werden?
- Wo plant man die neue Filiale, um möglichst viele Nutzer zu erreichen?
- Welche Filiale kann man mit möglichst geringen Auswirkungen für die Kunden wieder aus dem Betreuungssystem entfernen? Denken Sie in Anbetracht des demographischen Wandels an die Ausdünnung von Postämtern, Briefkästen, Bankfilialen.
- **G** Welche Transportwege ergeben sich durch eine Standortverlagerung?
- $\bullet$ Welche Branchenstrukturen existieren in einer Region?
- Wo finden sich geeignete Überflutungsflächen, um die nächste Hochwasserkatastrophe unbeschadet zu überstehen?
- O Wo kann die Feuerwehr, Krankenwagen oder Polizei auf dem Betriebsgelände entlangfahren, um schnellstmöglich zu möglichen Einsatzorten zu gelangen?
- Welche Baustellen wird es die nächsten 4 Wochen geben und O. wie kann man diese umfahren?
- Wo befinden sich Denkmäler und Sehenswürdigkeiten (Tourismus: Gaststätten, Hotels, Pensionen), um neue spannende Reiserouten für den Katalog zu planen?
- o. Welche weltweiten Partner stehen für den Markteintritt eines neuen Produktes zur Verfügung und wo fängt man mit dem Rollout an?

<span id="page-10-0"></span>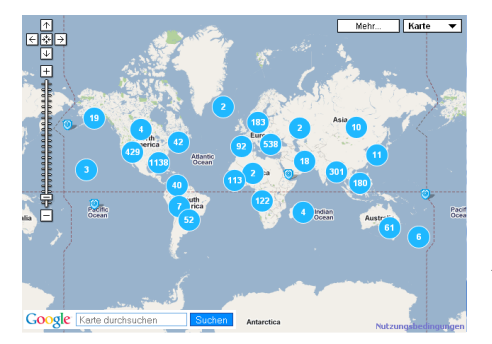

*Abbildung 5: Google-Maps mit Standorten; [http://jci.livemap.de](http://jci.livemap.de/)*

Es gibt eigentlich keinen Bereich in der Wirtschaft, der heute nicht von Geoinformationen beeinflusst wird.

Statistisch gesehen beeinflussen Geoinformationen heute circa 80 Prozent aller Entscheidungen, die im öffentlichen und auch privaten Bereich getroffen werden. Reichert man normale Geoinformationen mit zusätzlichen, nicht raumbezogenen Informationen an (etwa, dem durchschnittlichen Alter aller Einwohner einer Gemeinde oder der Anzahl der Verkehrsunfälle einer bestimmten Straße pro Jahr), ergeben sich daraus neue Kartenwerkzeuge, die sehr gut nachvollziehbare Informationen grafisch und übersichtlich darstellen.

Geoinformationen haben sich – etwas überspitzt gesagt – zum "Sauerstoff" der elektronischen Datenverarbeitung entwickelt: Wie wichtig Geoinformationen heute sind, beweist sicherlich auch der etwas ungewöhnliche Schritt der deutschen Regierung. Seit dem 1. August 2009 ist die moderne Informationstechnik (unter anderem auch die Geoinformationen/GIS) im Grundgesetz Deutschlands verankert, damit ist Deutschland einer der Vorreiter in der EU.

Links:

http://dejure.org/gesetze/GG/91c.html [http://www.gdi-de.org](http://www.gdi-de.org/)

### **1.3 Was genau bedeutet GIS?**

Die Abkürzung GIS steht in der elektronischen Datenverarbeitung für ein **G**eo**I**nformations**S**ystem.

Geoinformationssysteme (GIS) werden auch Geographische Informationssysteme oder Räumliche Informationssysteme (RIS) genannt. Diese Informationssysteme dienen zur Erfassung, Bearbeitung, Organisation, Analyse und Präsentation geografischer Daten. Geoinformationssysteme umfassen die dazu benötigte Hardware, Software, Datensammlungen und weitere Softwarekomponenten.

Die GIS-Software berechnet aus einzelnen Datenschichten bunte Landkarten, dreidimensionale Geländemodelle und sogar Einblendungen von Geoinformationen in reale Videoprojektionen. Beeindruckend ist so etwas ganz sicher, allein Geographische Informationssysteme verfügen jedoch über die Möglichkeit Sach- und Geometriedaten in ihren komplexen, logisch-inhaltlichen und räumlichen Zusammenhängen zu erfassen und zu verwalten und außerdem über räumliche Analysemöglichkeiten neue Informationen zu generieren. Darin unterscheiden sich GIS von verwandten Produkten wie Bildbearbeitungs- oder CAD-Konstruktionsprogrammen. Diesen fehlt der Bezug zu einem Geo-Koordinatensystem.

Die Grenzen zwischen den verschiedenen Softwaresystemen verschwimmen immer mehr - moderne digitale Kameras speichern die Fotos mit den Koordinaten des Aufnahmeortes, CAD-Systeme verorten die entworfenen Gebäude und Straßen oder verknüpfen weitere Geodaten mit den Konstruktionen. Im Kapitel 4 erhalten Sie tiefergehende Informationen zu GIS-Anwendungen.

# 2 Anwendungen im **Geomarketing**

## **2.1 Geodatennutzung zur Standortanalyse, Kundengewinnung und -bindung**

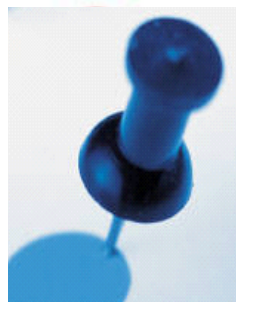

Ein großes Einsatzfeld von Geodaten ergibt sich aus dem Wunsch über einen umfangreichen Datenbestand eine Übersicht zu gewinnen.

Nehmen Sie zum Beispiel Ihre Kundendaten und fragen Sie sich, wo sich Ihre aktuellen Kunden in einer Region befinden, wie lang deren Anfahrtswege sind und welche potenziellen Kunden Sie noch erreichen möchten. Früher wurden Pin-Nadeln in Wandkarten gesteckt.

Heute lassen sich solche Karten elektronisch erzeugen. Der Aufwand jeden Pin einzeln zu stecken, lässt sich automatisieren. Mit einem GIS werten Unternehmen heute riesige Datenmengen aus. Sie bekommen durch die Kartendarstellungen eine bessere Vorstellung darüber, wo sich potenzielle Kunden für Ihre Produkte mit größter Wahrscheinlichkeit aufhalten und welche Verkehrswege sie nutzen, um mögliche Orte für eine zielgerichtete Werbung zu planen. Solche Karten sind ein strategisches Instrument, mit deren Hilfe verschiedene Entscheidungsszenarien durchgespielt werden. Somit lassen sich bessere Entscheidungen fällen, wenn sich Unternehmen an Marktveränderungen anpassen müssen.

Besonders im Bereich der Werbestrategien hat sich die Nutzung von Geodaten bereits besonders bewährt. Deshalb gibt es im Marketing schon seit einiger Zeit den Bereich Geomarketing.

Ein Beispiel soll das noch weiter verdeutlichen. Stellen Sie sich vor, Sie möchten ein Geschäft/ Unternehmen eröffnen und suchen nach einem passenden Standort. Welche Fragestellungen könnten für Sie von Bedeutung sein und lassen sich mit GIS leichter lösen?

Ist ein potenzieller Kundenkreis und ausreichend Kaufkraft im Einzugsgebiet vorhanden? Je nach Produkt- und Dienstleistungsangebot sprechen Sie verschiedene Kundengruppen an (männlich/weiblich, jung/ alt, einkommensschwach/-stark usw.).

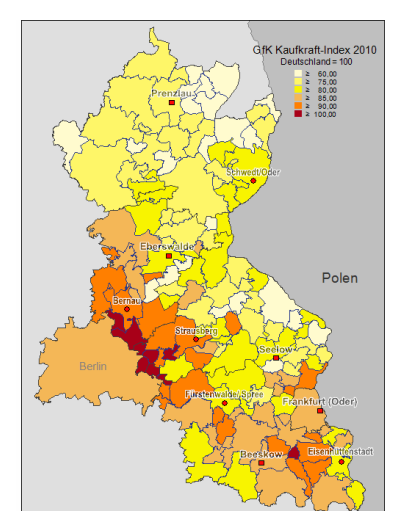

<span id="page-14-0"></span> *Abbildung 6: Kaufkraft-Index 2010; GfK GeoMarketing*

Solche Kundendaten lassen sich leicht mit einer Statistikfunktion in einer Karte auswerten. Brauchen Sie die Daten über die Einkommensverhältnisse in der untersuchten Region, so bieten sich die in Karten aufbereiteten Kaufkraftdaten an. Für eine grobe Abschätzung lassen sich die Kaufkraftdaten mit einer Aggregation auf Gemeindeebene kostengünstig nutzen. In Verbindung mit den Einwohnerzahlen können sie somit leicht einschätzen, ob in dem Gebiet genügend Kundenpotenziale vorhanden sind. Darüber hinaus gibt es andere statistische Karten wie Altersstruktur, Bildungsstand oder Ausländeranteile, die sie bei der Standortauswahl mit berücksichtigen können. Bevor Sie aber das Geschäft eröffnen, sollten Sie auf jeden Fall eine Analyse vor Ort anstellen, um auch die Konkurrenzsituation einzuschätzen. Jedoch werden Sie nun eher einen Standort in die engere Auswahl nehmen, von dem Sie auch die nicht sofort sichtbaren Hinweise der Statistik mit nutzen.

#### **Ist mein Geschäft gut zu erreichen?**

Das kann Ihnen schon eine einfache digitale Kartenanwendung aus dem Internet verraten. Dort werden neben den Strecken öffentlicher Verkehrsmittel und den nächstgelegenen Straßen mitunter sogar Fahrzeiten, Fahrradwege, Fußwege und Hauptverkehrsadern angezeigt.

#### **Welche Konkurrenzgeschäfte oder potenzielle Zulieferer befinden sich bereits am potenziellen Standort?**

Diese Fragestellung lässt sich mit Hilfe der geokodierten Adressen leicht lösen. Zuerst benötigen Sie die Adresslisten Ihrer Konkurrenten bzw. Ihrer Zulieferer. Diese Adresslisten lassen sich mit Hilfe eines Geocodierers mit den X-Y-Koordinaten anreichern und danach in einer Karte abbilden. So gewinnt man eine nützliche geographische Übersicht.

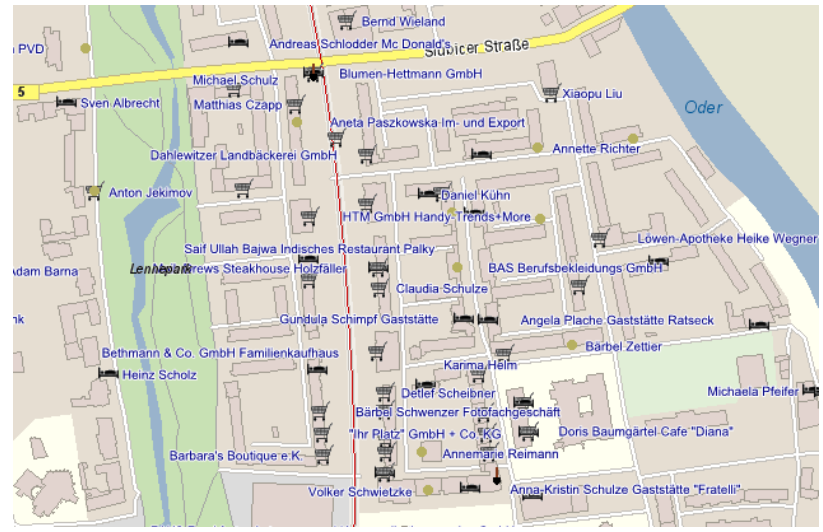

<span id="page-15-0"></span>*Abbildung 7: Übersicht Firmenstandorte; IHK Ostbrandenburg und WMS-Dienst des LGB 2010*

In naher Zukunft wird es im Internet vermehrt elektronische Branchenübersichten mit Kartendarstellungen geben. Viele Bundesländer mit ihren Landesverwaltungen, Industrie- und Handelskammern, den Handwerkskammern sowie den Wirtschaftsförderern arbeiten an solchen Systemen. Fragen Sie doch mal bei Ihrer Kammer nach, ob Sie eine Branchenübersicht von Ihren Unternehmensstandorten bekommen können. Eine detaillierte Beschreibung dieser Anwendung finden Sie in diesem Leitfaden unter dem Punkt 2.5 Modernes Standortmarketing.

#### **Sind ausreichend Parkplätze vorhanden?**

Falls es ein größeres Geschäft sein wird, so ist eine frühzeitige Planung von ausreichend vielen Parkplätzen in unmittelbarer Umgebung notwendig. Hilfreiche Informationen lassen sich durch die Auswertung von Luftbildaufnahmen gewinnen. Die Satellitenansicht in Google-Maps oder Bing-Maps bieten hierzu ein leicht zugängliches Werkzeug.

#### **Wie verteile ich Werbeflyer optimal?**

Die Bekanntheit eines Geschäfts ist von immenser Wichtigkeit für den Erfolg. Dabei kann die Bekanntheit sehr oft schon mit Verteilung kostengünstiger Werbeflyer erhöht werden. Die notwendige Planung der Route ist sehr leicht mit Hilfe von einfachen Karten im Internet zu erledigen.

Wie Sie sehen, sind viele Fragestellungen der Geschäftseröffnung mit Hilfe von Geoinformationssystemen zu lösen. Der zeitliche und kostenmäßige Aufwand ist eher gering. Die Grundlage für Ihre Standortentscheidung ist gesichert.

### **2.2 Controlling von Werbeaktionen mit Hilfe von Geodaten**

Ein weiteres Anwendungsfeld für die Nutzung von Geodaten ist das Controlling von Werbekampagnen. Stellen Sie sich vor, dass Sie für eine neue Produktankündigung einen Flyer entworfen haben, und diesen über einen Dienstleister in die Briefkästen eines gesamten Wohnbereiches mit ca. 5000 Stück verteilen. Was Sie sicherlich dabei erreichen wollen ist, dass Ihre Bekanntheit steigt und mehr Kunden zu Ihnen kommen. Da Sie die Flyer nicht selbst verteilt haben, können Sie nur stichprobenartig überprüfen, ob die Werbeflyer auch jeden einzelnen Briefkasten erreicht haben und nicht vor der Verteilung einfach nur entsorgt wurden. Auch hier kann die Technik helfen. Eine Lösung ist, dass man heute bis auf wenige Zentimeter genau Schritte und Routen dank GPS aufzeichnen kann. In der Auswertung dieser Daten können Sie endlich nachzuvollziehen, ob die Verteilleistung der Flyer korrekt abgelaufen ist und können sogar Fahrwege effizienter gestalten und neue Routen planen.

Der Einsatz von Geowerkzeugen im Controlling kann aber noch weitergehen. Stellen Sie sich wieder vor, dass Sie die Flyer im Wohngebiet verteilen wollen. Jedoch erlaubt Ihr Budget nicht 5.000 Flyer zu drucken und zu verteilen sondern nur 1.000 Stück.

Sie haben nun die Aufgabe zu lösen, wie Sie die Flyer möglichst gleichmäßig im Wohngebiet verteilen lassen. Folgende drei

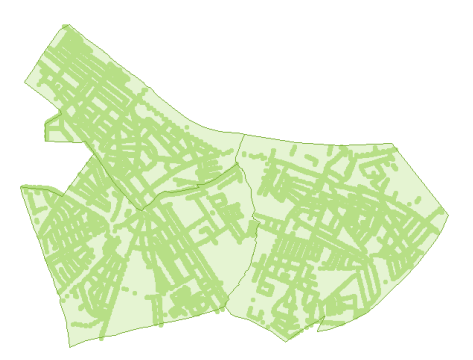

Abbildungen demonstrieren einen Ansatz zur Generierung einer solchen Auswahl am Beispiel von drei PLZ-Gebieten in Berlin:

<span id="page-17-0"></span>*Abbildung 8: Karten mit drei Postleitzahlenbereichen von Berlin; LiveMap*

Ausgangsbasis ist eine Adressdatei für die drei Postleitzahlenbereiche mit ca. 14 500 Adressen, die durch Koordinaten mit der elektronischen Karte verknüpft sind.

In einem zweiten Schritt wird ein Raster mit 165 Metern Abstand erzeugt. Das ergibt 763 Knotenpunkte. Durch eine Geoberechnung lassen sich nun diejenigen Adressen zuordnen, die am nächsten zu den ermittelten Knotenpunkten liegen.

<span id="page-18-0"></span>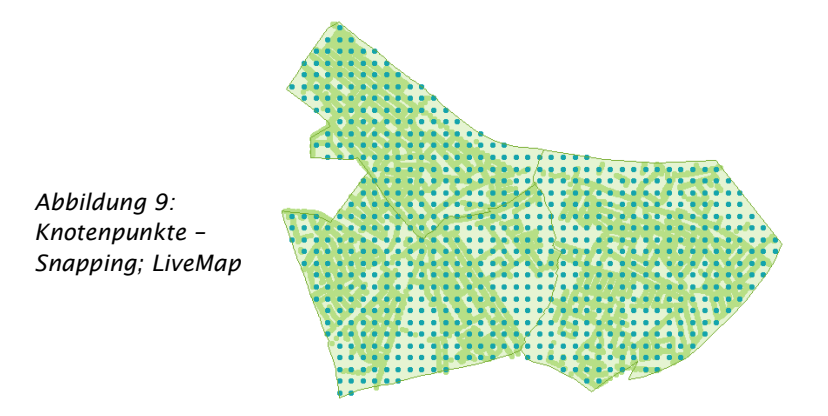

Dieses Verfahren heißt Snapping. Am Ende bekommen Sie automatisch 725 brauchbare Adressen für die Verteilung der Flyer. Durch eine anschließende Analyse der Rückmeldungen erfahren Sie mehr über die Kunden und wo sich wahrscheinlich eine weitere Marktbearbeitung eher lohnt. Das eingesparte Geld zu den 5000 Flyern lässt sich so besser verwenden.

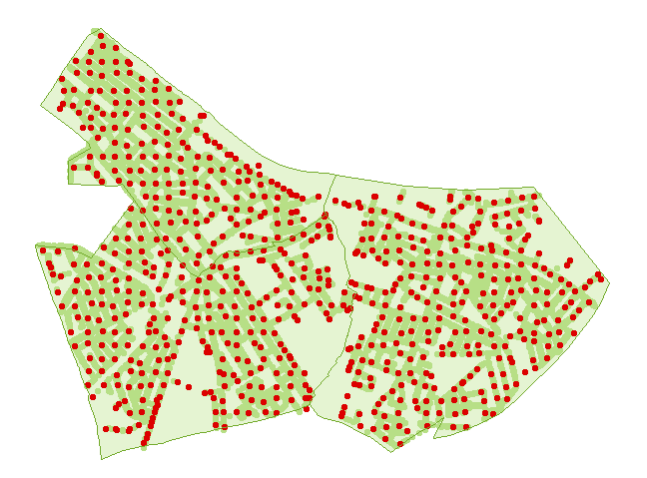

<span id="page-18-1"></span>*Abbildung 10: Selektion von potenziellen Adressen; LiveMap*

### **2.3 Optimierte Solarinstallationen durch einen geobasierten Solaratlas**

Als Beispiel für den Aufbau neuer Geschäftsmodelle mit einem Geomarketingansatz gilt das Solarkataster. Die Diskussion um den Klimawandel und die günstigen Rahmenbedingen im Bereich erneuerbare Energien bewirkten ein starkes Interesse nach Solaranlagen. Fast jeder Unternehmer hat sicherlich schon einmal darüber nachgedacht, ob er sich nicht eine Solaranlage für das eigene Dach beschaffen sollte und an der Einspeisevergütung mitverdienen kann. Es stehen immer wieder die gleichen Fragen im Raum:

*Für wen und wo lohnt es sich, Solaranlagen zu betreiben? Nach wie vielen Jahren rentiert sich die Solaranlage wirklich? An wen wendet man sich, um diesbezüglich relevante Informationen zu erhalten?* 

Eine professionelle und unkomplizierte Hilfe in all diesen Fragen bieten sogenannte Solarpotenzialanalysen. Mit einem speziellen Verfahren können Kommunen und Energieversorger regionale Solarpotenziale ermitteln lassen und den Bürgern als Karte im Internet zur Verfügung stellen. Dabei wird über geographische Informationssysteme (GIS) für jedes Dach die Solarnutzung geprüft, das Solarenergiepotenzial errechnet und in einer Karte dargestellt. Damit können Hauseigentümer in wenigen Schritten das Potenzial einer Solarstromanlage ermitteln.

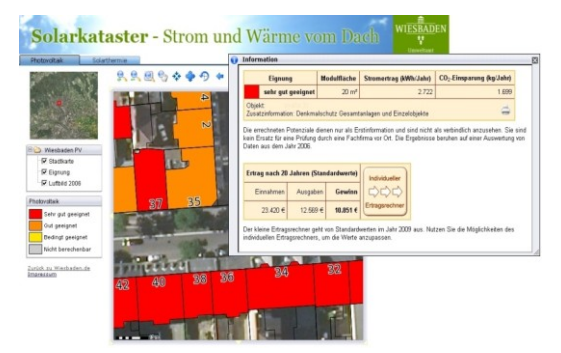

*Abbildung 11: Solarkataster Wiesbaden; [http://geopm](http://geopm-kom5.de/)[kom5.de](http://geopm-kom5.de/) Karte: Hessische Verwaltung für Bodenmanagement und Geoinformation*

Die Städte Berlin, Potsdam, Osnabrück, Braunschweig, Gelsenkirchen, Wiesbaden, Bielefeld, Mülheim an der Ruhr und Bonn, die Regionen Neckar-Odenwald-Tauber, Mittlerer Schwarzwald sowie der Rhein-Sieg-Kreis bieten bereits derartige Solardachkataster für Photovoltaik an. Für viele andere Kommunen, darunter Dresden, Karlsruhe und Mainz laufen noch die Berechnungen.

Link:

<http://www.geopm-kom5.de/wiesbaden/solarkataster/> [http://geoportal.braunschweig.de/ASWeb33/ASC\\_Frame/portal.jsp](http://geoportal.braunschweig.de/ASWeb33/ASC_Frame/portal.jsp) http:// [www.potsdam.de/solardach](http://www.potsdam.de/solardach) http://geodaten.osnabrueck.de/website/Sun\_Area/viewer.htm

### **2.4 Soziales Netzwerk fordert den Breitbandausbau**

Vielleicht kennen Sie es persönlich oder aus Ihrem Bekanntenkreis, dass ein schneller Internetzugang noch nicht überall in Deutschland verfügbar ist. Wenn nicht, so erinnern Sie sich sicherlich noch an die Zeit, als Sie mit Modem oder ISDN-Leitung im Internet unterwegs waren. Durch die immer intensivere Vernetzung des täglichen Lebens mit dem Internet ist eine derartige langsame Verbindung nicht mehr tragbar. Einer aktuellen Schätzung zur Folge haben in Deutschland mehr als 4 Mio. Menschen keinen breitbandigen Zugang zum Internet. Gerade im ländlichen Raum mit einer dünnen Besiedelung ergibt sich ein Wirtschaftlichkeitsproblem zwischen den wenigen zahlenden Kunden und den hohen Investitionskosten für den Breitbandausbau. Damit steht die Frage im Raum, wie erfasst man am besten die Nachfrage nach Internet flächendeckend und regt somit Investitionen an.

In Brandenburg wurde das Problem mit einem Geomarketingansatz angegangen. Gemeinsam mit dem Ministerium für Wirtschaft und Europaangelegenheiten von Brandenburg organisierten die Industrieund Handelskammern, die Handwerkskammern und die Kompetenzzentren eCOMM Brandenburg sowie KEGO eine internetgestützte Befragung mit Visualisierung der Meldungen in einer interaktiven

#### Google-Maps-Karte.

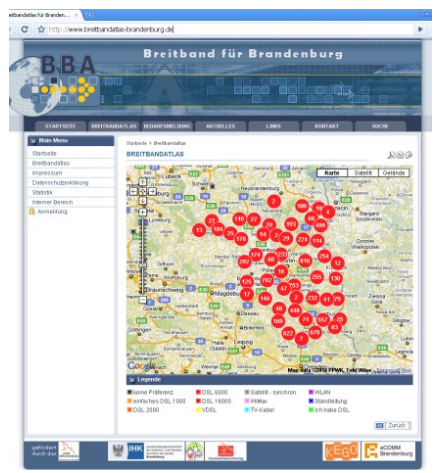

<span id="page-21-0"></span>*Abbildung 12: Breitbandatlas von Brandenburg Version 1; Google-Maps, 2009*

Bürgerinitiativen und Bürgermeister erhielten mit dem Breitbandatlas in Brandenburg ein Instrument für die Sammlung der Bedarfe interessierter Bürger und Unternehmen.

Durch die Kartendarstellung konnten wichtige politische Entscheidungsträger und Kommunikationsunternehmen überzeugt werden, sich intensiv mit der Breitbandproblematik zu beschäftigen und erste Ausbauprojekte voranzutreiben.

Ein gemeinsames Interesse am Thema Breitband und eine transparente Kartendarstellung im Internet sind das Erfolgsgeheimnis dieses Geomarketing-Projektes. Bis Ende 2009 wurden über 10 000 Breitbandbedarfsmeldungen in Brandenburg registriert. Im Jahr 2010 wurde der Atlas auf die amtlichen Geobasisdaten des Landes Brandenburg umgestellt und erhielt ein neues Gesicht.

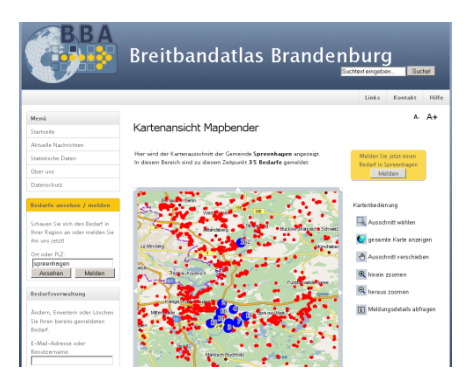

<span id="page-21-1"></span>*Abbildung 13: Breitbandatlas von Brandenburg Version 2; GeoBasis-DE/LGB 2010*

Link: [http://www.breitbandatlas](http://www.breitbandatlas-brandenburg.de/)[brandenburg.de](http://www.breitbandatlas-brandenburg.de/)

### **2.5 Modernes Standortmarketing**

Die Zukunft der regionalen Standortvermarktung sieht so aus, dass Investoren, Unternehmer und Wirtschaftsförderer den gleichen aktuellen Informationsstand mit Kartendarstellungen nutzen.

Wie schön wäre es, wenn man in einem Internetportal alle standortrelevanten Informationen präsentiert bekäme.

- Wie sieht die Branchenstruktur in einer Gemeinde e. oder Stadt aus?
- O. Welche Unternehmen gibt es in einem Gewerbegebiet?
- Wie hoch ist die regionale Steuer? o.
- Wo liegen die nächsten Hochschulen, Schulen und Kindergärten?
- Welche Kultur- und Freizeitangebote sind in der Nähe erreichbar?
- O. Wie weit sind die Transportwege (Flughafen, Autobahn, Bahn)?

Das sind unter anderem die Fragestellungen, die sich Investoren, Unternehmer und Wirtschaftsförderer bei Standortentscheidungen täglich stellen. Zur besseren Übersicht und der schnellen Navigation sollte alles in einer elektronischen Karte präsentiert werden. Das ist die Vision eines Konzeptes, welchem sich das Ministerium für Wirtschaft und Europaangelegenheiten des Landes Brandenburg, die Zukunftsagentur Brandenburg und die Wirtschaftskammern gestellt haben. Die Basis bilden elektronische Karten und weitere Geodaten, die in vielen Datenbanken in Brandenburg bereits vorhanden sind. Diese werden durch die Karte miteinander verknüpft und durch Bildsowie Videomaterial emotional aufgewertet. Das Internetportal gilt somit als Standortmarketingwerkzeug der Zukunft.

Da sich dieses Projekt bis zum Redaktionsschluss noch in einer

Pilotphase befindet, kann bisher nur ein Bild des Internetportals gezeigt werden.

<span id="page-22-0"></span>Weitere Informationen erhalten Sie von der IHK Ostbrandenburg. *Abbildung 14: Testversion des Landespräsentationstools der Wirtschaft in Brandenburg; GeoBasis-DE/LGB 2010*

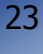

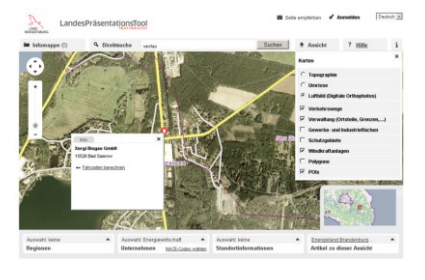

## 3 Anwendungen in der Telematik

### **3.1 Bergrettung und Unfallortung mit GPS**

Die neuen Technologien haben ihren Weg nicht nur in die alltäglich genutzte Elektronik gefunden, heute werden sie dank ihrer diversen Einsetzbarkeit auch z.B. in der Bergrettung verwendet. Die hier genutzten Armbanduhren und kleinen Peilsender sollen den Verunglückten und den Rettungskräften helfen, eine schnelle Orientierung in den Schneemassen der Lawinen zu bekommen. Dazu gehört natürlich eine möglichst hochgenaue Ortung der Opfer. Was früher Zeit und Leben kosten konnte, kann heute dank GPS-Ortung umgangen werden. Luftkissen bzw. Airbags, die Lawinenopfer selbst öffnen können, lösen ein Funksignal aus, welches den digitalen Rettungssystemen mitteilt, wo das Opfer sich befindet. Dies geht auf wenige Meter genau. Damit kann die Zeit bis zur Rettung nach Angaben der Herstellerfirma PIEPS um ein Drittel verkürzt werden.

Dieses System kann auch im Straßenverkehr Anwendung finden. So können in Zukunft Airbags im zweifachen Sinne Leben retten. Moderne Airbags sollen in Zukunft in den USA verbaut werden, die sich bei einem Unfall öffnen und sofort ein Notfallsignal mit der genauen Position des Unfalls an die nächste Polizeistelle senden. Gerade in den USA, wo oft hunderte Kilometer weit sehr wenige Menschen leben, kann eine solche Innovation helfen, schneller am Unfallort zu sein.

Link:

<http://www.pieps.com/de/lvs/pieps-dsp.html>

### **3.2 Fahrzeugortung und -überwachung dank GPS**

Ein weiteres GIS-Feld ist die Sicherheit und die Rückverfolgung von Waren. Weltweit besteht das Problem des Autodiebstahls und der Hehlerei. Würde in jedes Auto standardmäßig ein GPS-Sender eingebaut werden, könnte man sein Auto leicht von der Polizei wiederfinden lassen. Auch im Flottenmanagement ist GPS Ortung sehr sinnvoll. Nutzer sind in der Lage, schnell Abweichungen von der Tourenplanung festzustellen und können zum Beispiel virtuelle Grenzen, sogenannte Geo-Fences, setzen. Das sind per Computer mit wenigen Mausklicks definierte Räume, in denen sich das Fahrzeug (LKW, PKW oder auch Schiffe) aufhalten darf bzw. soll. Übertritt es eine dieser Grenzen, empfängt ein Sender sofort die Daten über den "Grenzübertritt" und der Nutzer kann aus der Ferne minutiös die Fahrzeugbewegungen mitverfolgen. Neben der Sicherung vor Diebstahl kann so aber auch die außerbetriebliche Nutzung von Fahrzeugen zu privaten Zwecken überwacht werden. Es gibt hier teure Software für Firmen, aber auch sehr günstige Angebote für private Nutzer.

Link:

Auto-/Fahrzeugortung[: http://www.gps-carcontrol.de/index.php](http://www.gps-carcontrol.de/index.php) Handyortung: [http://www.handy-ortung.org](http://www.handy-ortung.org/)

### **3.3 Galileo – Zukunft der Telematik**

Einen Ausblick auf zukünftige Anwendungsmöglichkeiten der Telematik soll an dieser Stelle das Bild abrunden. Seit einigen Jahren wird in Europa ein eigenes Satellitennavigationssystem mit Namen Galileo entwickelt. Mit Hilfe von Galileo wird es möglich sein, eine neue Generation von satellitengestützten Produkten und Dienstleistungen anzubieten. Durch eine Kombination der heute verfügbaren amerikanischen GPS-Signale mit den europäischen Galileo-Signalen wird zukünftig eine deutlich erhöhte Abdeckung der Satellitensignale erzielt und die Genauigkeit verbessert. Dadurch

werden neue und genauere Navigationsanwendungen in vielen Bereichen z.B. in der Logistik, im Transportwesen, in der Landwirtschaft, im Gesundheitswesen und in der Sicherheitswirtschaft möglich sein.

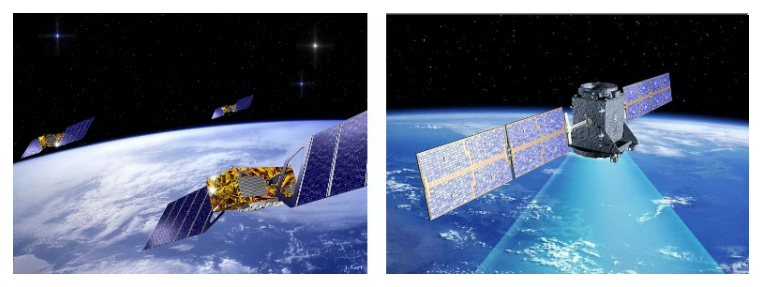

*Abbildung 15: Galileo - Satelliten für ein neues Ortungssystem; ESA/J.Huart, ESA/P.Carril*

<span id="page-25-0"></span>Die Bundesländer Berlin und Brandenburg haben sich zum Ziel gesetzt, ein starker Galileo-Partner zu werden und haben dazu die Initiative MetroNAV ins Leben gerufen. Eine Vielzahl von Forschungseinrichtungen und regionale Unternehmen u.a. aus den Bereichen Verkehrsmanagement, Geoinformation und Tourismus sind in MetroNAV vernetzt.

MetroNAV hat das Ziel, die technischen und anwendungsspezifischen Betriebsfunktionen für unterschiedliche Ortungs- und Navigationstechnologien im Echtbetrieb einer Großstadt zu testen und darzustellen. Die Plattform bündelt die Interessen von Produktanbietern und Dienstleistern und unterstützt sie bei der Entwicklung von neuen Produkten, Anwendungen und Dienstleistungen für mobile Satellitennavigations- und Informationssysteme. Lassen Sie Ihre Ideen mit den starken Partnern Wirklichkeit werden.

Link: http://www.geokomm.de/index.php?id=2158

## 4 Geoinformationssysteme (GIS)

## **4.1 Software - kommerziell oder Open Source?**

Die beiden großen Welten im Softwarebereich – die kommerziellen Programme und die Open Source – sind auch im GIS-Bereich anzutreffen.

Kommerzielle Softwareprogramme werden von Firmen entwickelt, und zur Nutzung gegen eine Lizenzgebühr oder Leasing bereitgestellt. Die Einsatzgebiete kommen ursprünglich aus der Landschaftsplanung und der Vermessung und dienten zu einem großen Anteil zur Erzeugung von Geodaten. In den letzten Jahren hat sich der Anteil und damit auch der Funktionsumfang zur Analyse, Anreicherung mit Sachdaten und Kartenpräsentation wesentlich erweitert. Den kommerziellen Programmen ist es zu verdanken, dass sich viele Standards wie Datenformate (shp), Technologien für das Internet oder statistischen Analysemethoden entwickelt und verbreitet haben. Die kommerziellen Geo-Werkzeuge sind heute vor allem dort anzutreffen, wo intensiv mit elektronischen Karten gearbeitet wird. Um die Kartendarstellungen auch an anderen PC-Arbeitsplätzen nutzen zu können, ist ein Anzeigeprogramm (Geo-Viewer) meistens kostenfrei dabei.

Open Source Software hingegen sind komplett kostenfreie Produkte. Sie sind das Ergebnis der Arbeit vieler unabhängiger Programmierer, die das Ziel einer gemeinsamen Weiterentwicklung der GIS-Programme verfolgen. Jedoch brauchen Sie sich nicht gleich zum Programmierer entwickeln, um diese Art von Software zu nutzen. Sie genießen den Vorteil, des schnellen Zugangs zur Software über den Internetdownload und des sofortigen Ausprobierens und des Testens für den Einsatz innerhalb ihrer Arbeitsprozesse. Einen wesentlichen Nachteil hatte der Einsatz von Open Source bisher. Die Software ist schnell installiert, jedoch so richtig arbeiten konnte man ohne

Kartendaten nicht. Die Anbindung der im Internet bereitgestellten Karten (WMS-Dienste) ist für den Laien nicht so einfach. Die Frage nach der Verfügbarkeit von Kartendaten ist vorab zu klären. Es lassen sich auch einfache Kartendaten auf CD-ROM erwerben. Ein erster Anlaufpunkt für den Bezug der Karten könnten die Vermessungsämter der Bundesländer sein. Im Land Brandenburg ist es das Landesamt für Geobasisinformation: http://isk.geobasis-bb.de.

Einen direkten Vergleich beider Softwarewelten kann es eigentlich nicht geben. Jede Software hat ihren speziellen Funktionsumfang und dadurch auch einen berechtigten Einsatzbereich. Es lässt sich jedoch einschätzen, dass man mit kommerziellen Softwareprogrammen komplexere Probleme lösen kann. Es gibt jedoch auch den Trend, dass Open Source immer professioneller wird und durch die offenen Softwarequellen, eine bessere Anpassungen an den tatsächlichen Einsatz ermöglichen.

Eine Empfehlung kann erst nach einer gründlichen Analyse der aktuellen und zukünftigen Einsatzgebiete abgegeben werden.

Die nachfolgenden beiden Übersichten sollen Ihnen einen Einstieg in die unterschiedlichen Softwareprogramme geben. Es ist eine Auswahl, die keinen Anspruch auf Vollständigkeit erhebt.

### **4.2 Geoinformationssysteme (GIS)**

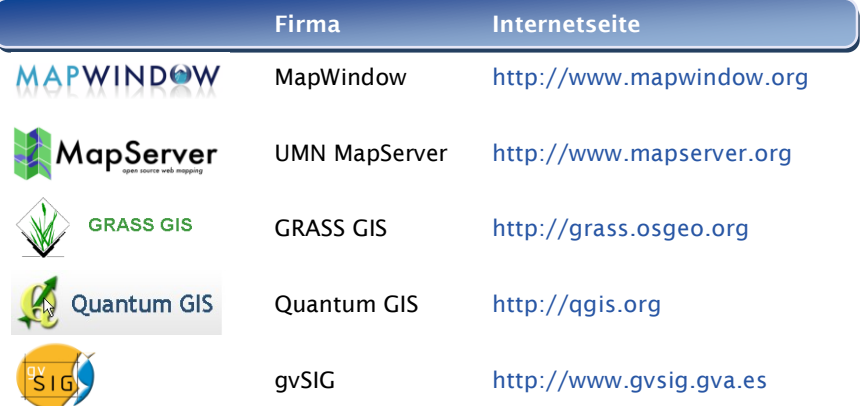

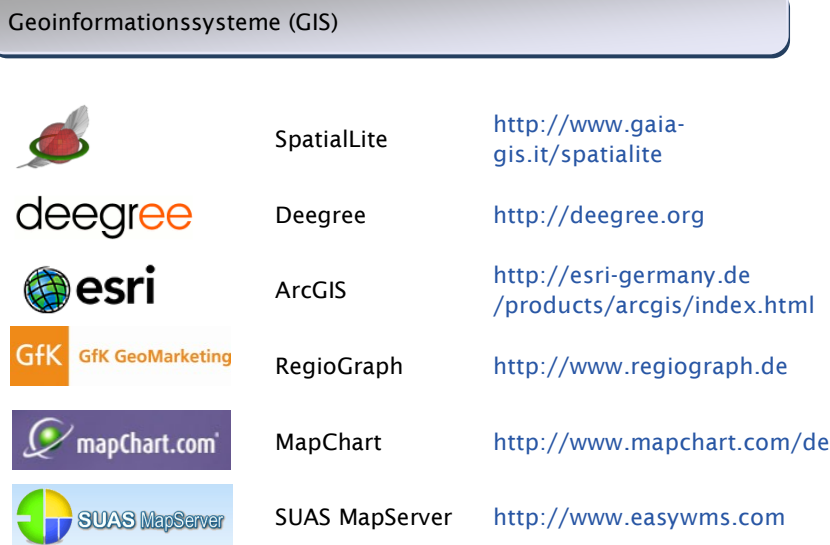

## **4.3 Internetkartendienste**

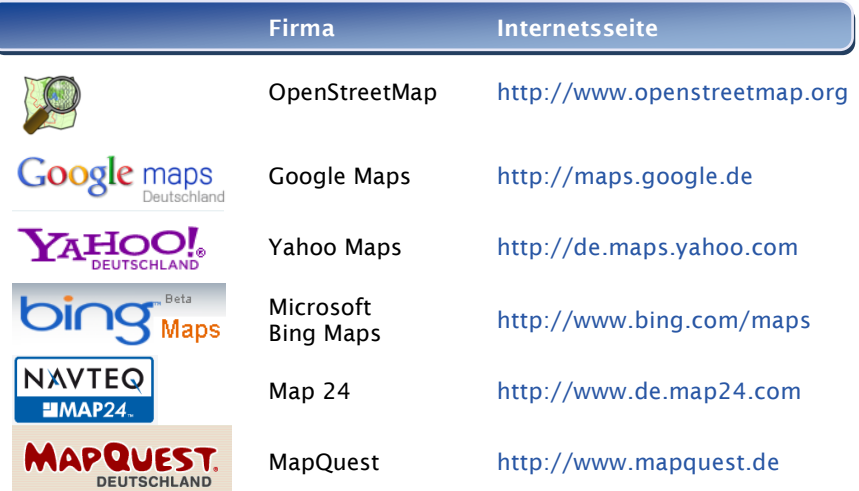

29

## **4.4 Hardware - Technik mit Geofunktionen**

Sie sind inzwischen in den Alltag übergangen. Wie selbstverständlich werden sie genutzt. Wir finden uns mit ihnen zu recht, erstellen Routen, vertrauen ihnen und handeln nach ihren Anweisungen: geodatenbasierte Software, die in alltäglich genutzter Hardware im mobilen Bereich ihre Anwendung findet.

Mit einer kleinen Auflistung aktueller Gerätegruppen bekommen Sie einen Überblick. Vielleicht nutzen Sie eines dieser Geräte schon im Alltag, haben aber die Geofunktionen bisher unterschätzt.

#### **Notebooks**

Notebooks sind die Computer, die eigentlich für den mobilen Einsatz konzipiert wurden. Dementsprechend gibt es zahlreiche mobile Software-Anwendungen, damit Geodaten vor Ort verwendet werden

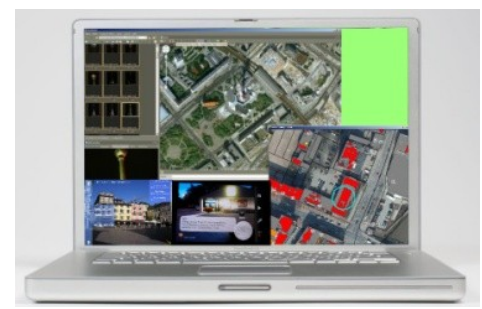

*Abbildung 16: Notebook mit Geoanwendungen; Fotolia, Tobias Stinner und GoogleEarth*

können. Durch die flexiblen Schnittstellen USB und Bluetooth sind schnell GPS-Module angeschlossen oder diese Hardwaremodule sind bereits fest eingebaut. Notebooks eignen sich vor allem dort, wo umfangreiches Kartenmaterial und Planungsdaten gebraucht werden oder keine breitbandige Internetanbindung verfügbar

ist. So lassen sich beim Kunden vor Ort Gebäudeskizzen in eine digitale Landkarte projizieren, mit der man die Einhaltung von Abständen zur Nachbarbebauung sowie die Einsehbarkeit und Höhe angrenzender Bauten prüfen kann. Auch das Einspeisen von Routen aus Google-Maps in das persönliche Navigationssystem ist inzwischen nur ein paar Mausklicks weit entfernt.

#### **Smartphones**

Es gibt zahlreiche Geo-Programme (oft auch GIS-App genannt), die speziell für Smartphones entwickelt wurden. Ein typisches GIS-App ermöglicht es dem Nutzer, seine Position weltweit zu bestimmen, seine Routen auf einer digitalen Landkarte festzuhalten und diese nach Belieben mit anderen Nutzern weltweit zu teilen, indem sie in Community-Websites hochgeladen und anderen zur Verfügung gestellt werden.

<span id="page-30-0"></span>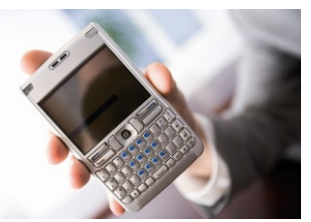

*Abbildung 17: Smartphone; pressmaster, Fotolia*

Solche Smartphones mit den GIS-Apps ersetzen heute teilweise die Navigationsgeräte, die ein wichtiger Begleiter im Auto geworden sind.

Mit der direkten Internetanbindung sind die verwendeten Karten stets so aktuell, wie sie im Internet vorliegen. Mit den oben beschriebenen Funktionen lassen sich neue Onlinespiele nach dem alten Schnitzeljagt-Konzept umsetzen oder eine neue Art der Schatzsuche (Geotagging) verwirklichen. Das Geotagging hat sich bereits als neuer Freizeitsport für Wanderer und Fahrradtouristen entwickelt.

Auf einen passenden Datentarif bei der mobilen Internetnutzung ist zu achten, sonst kann die meist kostenfreie Lösung schnell hohe Datentransferkosten verursachen.

#### **Navigationssysteme**

Zahlreiche Satelliten umrunden unseren Planeten und zeichnen fortwährend Daten auf. Diese bilden dann die Kartengrundlagen für Navigationssysteme. Eine zweite Funktion haben die Satelliten bei der täglichen Nutzung der Navigationsgeräte. Aus der Position der Satelliten zum eigenen Standort werden die genauen Positionsdaten berechnet und in den gespeicherten Karten dargestellt. So lassen sich Fahrtrouten minutiös planen und einen Weg durch fremde Gegenden verfolgen.

Was vor 15 Jahren noch der gefaltete Straßenatlas erledigte, übernehmen heute die GPSgesteuerten Navigationssysteme. Der Vorteil von Navigationssystemen ist, dass keine permanente Internetverbindung bestehen muss. Bisher funktionieren die Navigationsgeräte nicht in den Innenräumen von Häusern oder in Tunneln, da es keine Sichtverbindung zu den Satelliten gibt. Die Nutzungskosten des GPS-Signals sind meist durch die Anschaffung der Geräte gedeckt. Ein weiterer Nachteil ist die Kartenaktualisierung, die meistens Zusatzkosten verursacht.

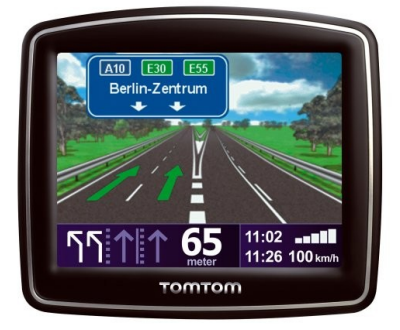

*Abbildung 18: Navigationssystem; TomTom Start2*

#### **Trekkinggeräte**

Viele Outdoor-Sportler nehmen auf ihren Touren handyähnliche GPS-Geräte mit. Sämtliche Daten über Routen können abgerufen, eingespeist, gespeichert, individuell angepasst und weltweit versandt werden. Wetterwarnungen, Lawinenwarnungen, digitale Landkarten, Kompassfunktionen und viel mehr erleichtern es Wanderern, Montainbikern, Extremsportlern und allen anderen, metergenaue Karten anzulegen und sich an den Frühwarnsystemen und Routen ihrer Geräte zu orientieren.

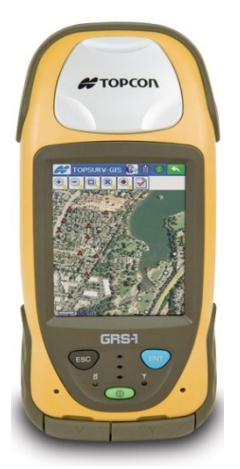

<span id="page-31-0"></span>*Abbildung 19: Trekkinggerät; TopCon GRS1*

#### **Auto-Diebstahlsicherungen und spezielle Handys für Kinder und Senioren**

Eine interessante Weiterentwicklung hat die Auto-Diebstahlsicherung durch GPS erfahren. Sie wissen, dass Sie niemals außerhalb eines Radius von 100 km von ihrer Heimat entfernt unterwegs sind? Speichern Sie diese Informationen in das moderne Sicherheitssystem. Sollte Ihr Auto gestohlen werden, wird das GPS die zurückgelegte Strecke aufzeichnen und je nach Einstellung den Motor automatisch ausschalten, oder einen Funkalarm an naheliegende Polizeistationen absenden.

Die gleichen Gerätemodule funktionieren inzwischen beim Wiederauffinden des Handys und bei der Überwachung von Kindern und Senioren. Es gibt "Peilsender", die in Schuhen oder der Kleidung eingearbeitet sind. Über eine Internetanwendung können Sie dann metergenau erkennen, wo sich entweder das gesuchte Handy befindet oder wo sich ihr Kind gerade aufhält.

Dies sind nur einige Beispiele, die zeigen, wie Geodaten und entsprechende Hardwarekomponenten zusammenwirken.

## 5 Datenschutz und Geodatennutzung

### **5.1 Aktuelle rechtliche Situation**

In den letzten Jahren wird in den Medien verstärkt über die Nutzung von Geodaten (z. B. in Google-Maps, Street View) und deren Auswirkungen auf die Privatsphäre der Menschen diskutiert. Da eine endgültige rechtliche Grundlage bezüglich der Geodatenverwendung und deren Veröffentlichung nicht vorliegt, ist es notwendig zu erwähnen, worauf man bei der Geodatenveröffentlichung besonders achten sollte.

Geoinformationen sind oft nicht nur Informationen über Objekte, sondern zugleich Informationen über einen Eigentümer, Benutzer, Bewohner oder Verkehrsteilnehmer und sind im Hinblick auf das allgemeine Persönlichkeitsrecht schutzbedürftig.

Beim Übereinanderlegen von mehreren sachbezogenen Geodatenschichten (z. B. Kaufkraftkarten mit Gemeindebezug, Bodenverschmutzung, Krankheitshäufigkeiten) und personenbezogener Datenschichten (georeferenzierte Adressen von Privatkunden mit Namen und Geburtsdaten) wird schnell die Grenze zum Eingriff in die Privatsphäre überschritten.

Das Datenschutzrecht dient dem gerechten Ausgleich zwischen Persönlichkeitsschutz und Informationsfreiheit – es gilt insbesondere mit Bezug auf personenbezogene Geodaten. Es enthält im Moment keine ausreichenden Regeln zur Auflösung des Spannungsverhältnisses zwischen Privatheit und Öffentlichkeit von Geodaten.

## **5.2 Empfehlungen aus dem Ampel-Gutachten**

Angesichts der ungeklärten rechtlichen Situation wurde 2008 der erste Versuch unternommen, etwas Ordnung zu schaffen. Im Auftrag des Bundesministeriums für Wirtschaft und Technologie (BMWi) wurde durch das unabhängige Landeszentrum für Datenschutz Schleswig-Holstein (ULD) das sogenannte "Ampel-Gutachten" erstellt. Das Gutachten stellt folgende Eckpunkte zur Diskussion:

- Wann besteht ein Personenbezug und wann besteht eine hinreichendes Aggregieren bzw. Anonymisierung von Geodaten?
- e. Festlegung von Datennutzungskategorien, die nach gleichen Kriterien bewerten, welche Nutzer auf welche Geodaten zugreifen dürfen
- Aufzeigen von Konsequenzen durch die Zusammenführung und die Verschneidung der Geodaten
- Definition von Anforderungen an die Datenbeschaffung  $\bullet$ (rechtlich, organisatorisch, prozedural, technisch)

Die Ampel-Studie empfiehlt, interessante Geodaten in Kategorien einzuteilen:

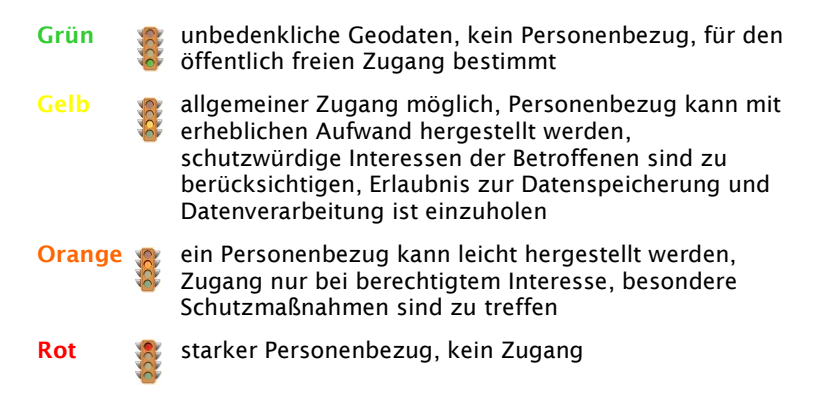

### **5.3 Vermeidung des Personenbezugs bei Geodaten**

Für Sie ist sicherlich wichtig, welche praktische Bedeutung die Ampel-Studie hat. Für Geodaten gibt es im Moment kaum Bedenken bezüglich des Personenbezugs, wenn

- $\bullet$ die Kartendarstellung im Maßstab > 1:10 000 ist
- െ die sogenannten Orthofotos (z.B. Satellitenbilder, Luftbilder) die Auflösung so grob ist, dass ein Pixel mehr als 40 cm in der Realität darstellt.

Des Weiteren kann der Personenbezug durch folgende Maßnahmen beseitigt werden:

#### **Anonymisierung**

Einzelangaben werden so verändert, dass sie nicht mehr einer Person zugeordnet werden können, die Rückverfolgung ist nur mit einem unverhältnismäßig großen Aufwand an Zeit, Kosten und Arbeitskraft möglich (z. B. Weglassen des Namens in der Datentabelle)

#### **Aggregieren**

Zusammenfassung von personenbezogenen Daten, so dass sie nicht mehr einer Person zugeordnet werden können, (z. B. mindestens 3 Grundstücke mit ihren Eigentümern werden zusammengefasst)

Links: http://www.geoinformatik2009.de/vortraege/tag\_02\_ geodaten\_weltweit\_uld\_sh.ppt, Mai 2010

http://www.geobusiness.org

<https://www.datenschutzzentrum.de/geodaten/Daten> schutz-und-Geoinformationen.pdf, Mai 2010

# 6 Schritt-für-Schritt-Anleitungen

## **6.1 Praxis 1: X- und Y-Koordinaten ermitteln**

In der ersten Praxisübung im Umgang mit Geodaten finden Sie die X-Y-Koordinaten eines Ortes selbst heraus. Rufen Sie mit Ihrem Internetbrowser die Website http://maps.google.de auf und geben Sie einen Ort, zum Beispiel "Berliner Fernsehturm", in das Suchfeld ein.

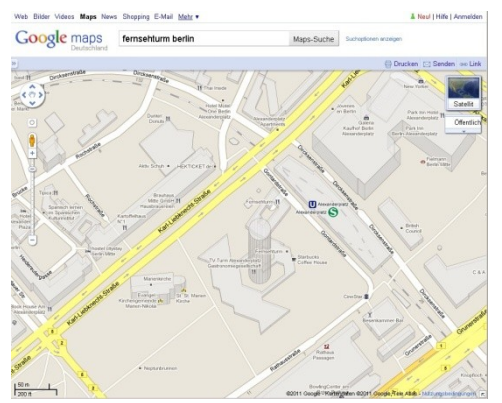

<span id="page-36-0"></span>*Abbildung 20: Der Fernsehturm in Berlin; Google Maps*

In der Satellitenkartenansicht sollte bei Ihnen ein rotes Symbol mit dem Buchstaben "A" erscheinen. Sollten Sie das Satellitenbild nicht sehen, lässt es sich durch die Schaltflächen "Satellit"/"Karte" einstellen.

Klicken Sie mit der rechten Maustaste auf den roten Marker. Im Menü finden Sie den Eintrag: "Was ist hier?".

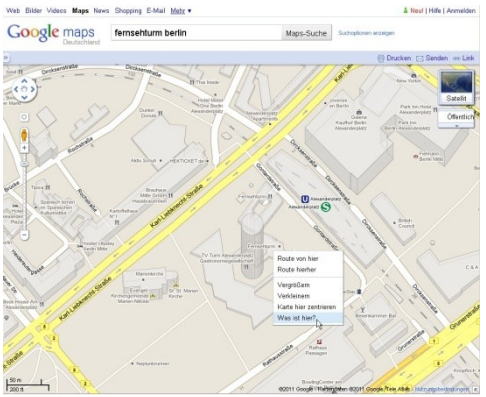

*Abbildung 21: Der Fernsehturm in Berlin; Google Maps*

<span id="page-37-0"></span>Nach einem Klick auf diese Auswahl erscheint im Suchfeld:

52.521225, 13.410279  $(Y/X)$ 

Es werden die X-Y-Koordinaten des Berliner Fernsehturms in der WGS84-Projektion ausgegeben. Ein Komma trennt die beiden Werte voneinander, die Nachkommastellen werden durch den Punkt angegeben. Das ist der amerikanischen Schreibweise der Werte geschuldet, die sich als Standard durchgesetzt hat. Ein Minus vor dem Y-Wert bedeutet südlich vom Äquator, ein negatives X lässt uns westlich vom berühmten Greenwich-Null-Meridian suchen.

#### **TIPP:**

Die Karten von den "drei Großen": Google http://maps.google.com, Yahoo http://maps.yahoo.com, Microsoft http://www.bing.com/maps und vielen anderen Anbietern von Landkarten im Internet arbeiten alle mit dieser WGS84-Projektion.

## **6.2 Praxis 2: Eine Karte in die eigene Internetseite einbinden**

Sie haben eine eigene Internetseite und möchten eine Karte einbinden, um den Firmenstandort darzustellen. Aufbauend auf unsere erste Praxisübung wollen wir eine Karte von Google Maps dafür verwenden.

Kostet das was? Nein jedenfalls derzeit nicht. Die AGBs von Google erlauben eine kostenfreie Einbindung der Karten auf unseren Internetseiten. Es gibt derzeit nur eine Einschränkung: Die Karten müssen für alle Internetbesucher frei zugänglich sein, sie dürfen also nicht in einem internen Bereich, der durch Passwörter geschützt wird, verwendet werden.

Gehen Sie nun auf folgende Internetadresse:

http://maps.google.de

Geben Sie dort die Adresse Ihrer Firma ein, z.B. Landsberger Allee 16, 10249 Berlin

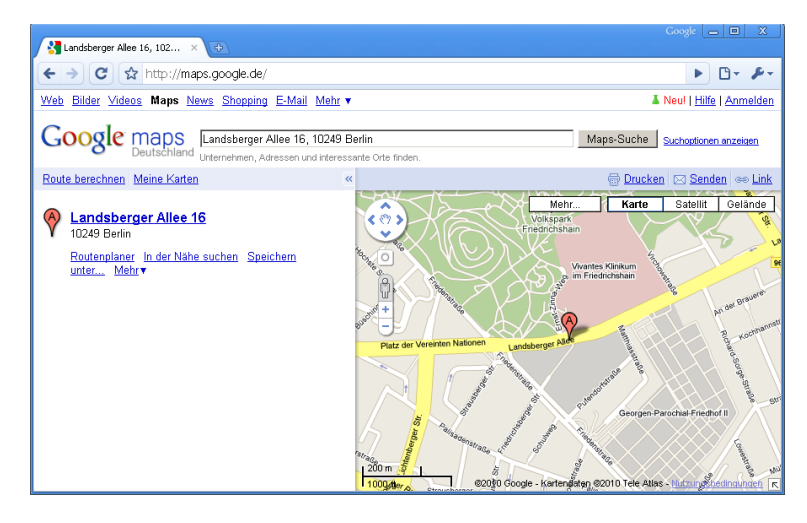

<span id="page-38-0"></span>*Abbildung 22: Straßenübersicht; Google-Maps*

Nun klicken Sie auf das Wort "Link" in der rechten oberen Ecke der Karte:

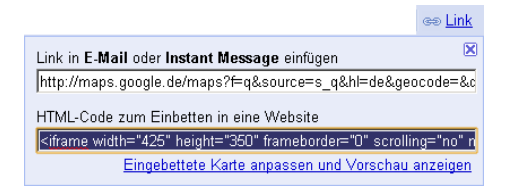

Kopieren Sie den "HTML-Code zum Einbetten in eine Website" und fügen Sie diesen Code in den Quellcode Ihrer Internetseite ein.

Optional können Sie die Größe der Karte verändern. Nutzen Sie dazu den Link: "Eingebettete Karte anpassen und Vorschau anzeigen" Es öffnet sich ein neues Fenster:

Bitte beachten Sie, dass Sie sich an die AGBs von Google halten: [http://www.google.com/intl/de\\_at/help/terms\\_maps.html,](http://www.google.com/intl/de_at/help/terms_maps.html) Juni 2010

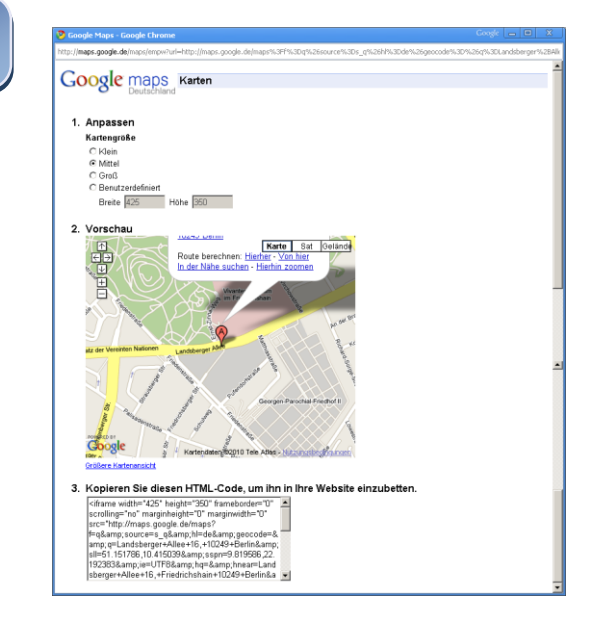

<span id="page-39-0"></span>*Abbildung 23: HTML-Code anzeigen; Google-Maps*

## **6.3 Praxis 3: Arbeiten mit einem "echten" GIS: Zusammenführen von verschiedenen Geodaten zu einer neuen Karte**

Für die Anbindung und Auswertung eigener Daten reichen die frei zugänglichen Browseranwendungen zurzeit nicht aus. In der 3. Praxisübung sollen Sie deshalb ein eigenes kleines GIS-System zusammenbauen. Wie Sie bereits wissen, brauchen Sie neben den elektronischen Kartendaten auch eine entsprechende Software. Im Kapitel 4.1 stellten wir Ihnen einige dieser Softwareanwendungen kurz vor. Damit Sie sofort loslegen können, empfiehlt es sich, sich zunächst in der Open-Source-Szene umzusehen und sowohl die Geodaten als auch die Software kostenfrei für diese Übung zu nutzen. Zwei Voraussetzungen sind dafür notwendig. Sie brauchen einen PC (möglichst mit Windows) und einen schnelleren Internetzugang (2 Mbit/s oder UMTS). Es bedarf nur vier einfacher Schritte, die wir Ihnen in der folgenden Anleitung aufzeigen:

#### **1. Auswahl und Installation der GIS-Software**

Für einen guten Einstieg eignet sich z.B. die Software "Quantum GIS" (QGIS). Es ist einfach zu installieren und kann mit vielen Geodaten umgehen. Die aktuelle Version laden Sie bitte von der Internetseite http://www.qgis.org herunter und installieren die Software. Selbstverständlich können Sie auch jede andere geeignete Software verwenden, siehe z.B. S 28.

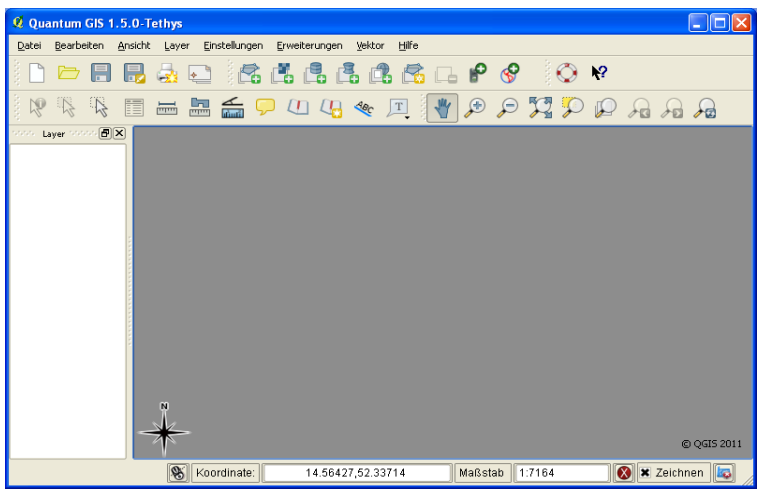

Nach dem Starten sollten Sie folgendes Fenster sehen.

<span id="page-41-0"></span>*Abbildung 24: QGIS-Oberfläche*

Oben sind wie gewohnt alle Werkzeuge angeordnet, im linken Fensterteil erscheinen dann die einzelnen zuschaltbaren Geodatenschichten (Layer) und im großen grauen Feld ist das Arbeitsfeld, wo die Karten angezeigt sowie weitere Aktionen ausgeführt werden können. Eine detaillierte Beschreibung des Programms finden Sie im gut geschriebenen Benutzerhandbuch.

#### **2. Einbindung von Kartendaten**

Da aus rechtlichen Bedingungen derzeit keine Google Maps-Karten eingebunden werden dürfen, müssen Sie auf andere Kartenwerke zurückgreifen. In Frage kommt z.B. das Projekt OpenStreetMap (OSM). Dies ist eine weltweite Interessengemeinschaft, die öffentlichen zugängliche Kartendaten anbietet und Ihnen sogar die Möglichkeit einräumt, eigene Geodaten dieser weltweiten Gemeinschaft wieder zur Verfügung zu stellen. Es gibt zwei Methoden, wie man die Daten an das QGIS anbindet. Die erste geht davon aus, dass die im Internet verfügbaren Kartendaten in eine Containerdatei auf die Festplatte gespeichert werden. Danach können Sie auch ohne Internetverbindung arbeiten. Die zweite Möglichkeit benötigt während der GIS-Arbeit eine permanente Internetverbindung und die Daten werden als Geoservice (WMS WebMapService) eingerichtet. Die Weiterverarbeitung der erhaltenen Daten ist bei der ersten Methode besser gegeben. Brauchen Sie aber nur eine Anzeige der örtlichen Information als Bild, so sollten Sie sich mit dem zweiten Ansatz auseinandersetzen. Im Folgenden erfahren Sie beide Wege in kurzer Form. Zum Anlegen der OpenStreetMap–Containerdatei gehen Sie bitte auf die Internetseite http://www.openstreetmap.org und stellen sich den entsprechenden Kartenausschnitt ein.

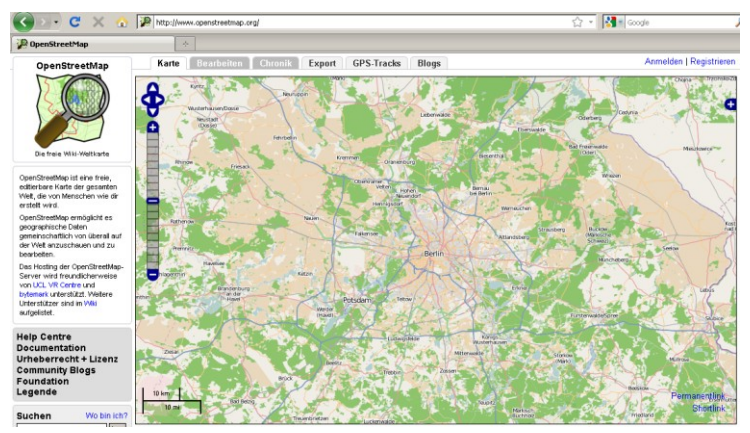

*Abbildung 25: OpenStreetMap-Oberfläche; [CC-BY-SA 2.0](http://creativecommons.org/licenses/by-sa/2.0) [www.openstreetmap.org](http://www.openstreetmap.org/)*

<span id="page-42-0"></span>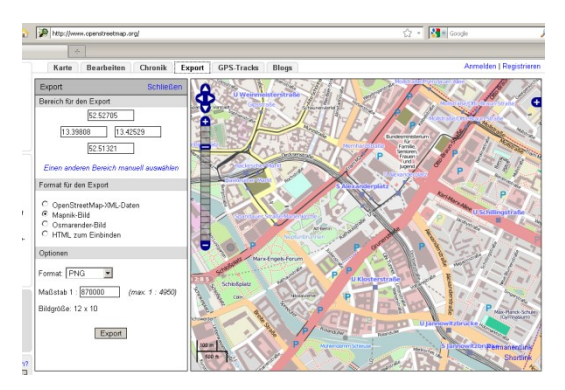

In der Ansicht Export sehen Sie jetzt 2 Koordinatenpaare.

<span id="page-42-1"></span>*Abbildung 26: Koordinaten für den Export; OpenStreetMap [CC-BY-SA 2.0](http://creativecommons.org/licenses/by-sa/2.0)*

QGIS bingt ein OpenStreetMap-Plugin mit, welches Sie über den Menüpunkt "Erweiterungen OpenStreetMap" nutzen können.

Unter "Download OSM-Data" müssen Sie diese vier Daten einfach in das Tool übertragen.

Bitte achten Sie darauf, in welche Datei Sie die Daten einladen. C:/GIS DataBase/berlin-alex.osm

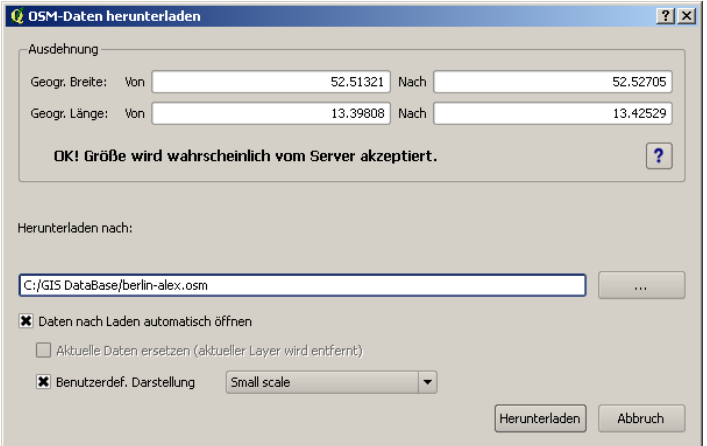

<span id="page-43-0"></span>Abbildung 27: Koordinaten für das Herunterladen von OSM-Daten

Über "load OSM from File" können Sie sich die Containerdatei von Ihrer Festplatte aufrufen.

<span id="page-43-1"></span>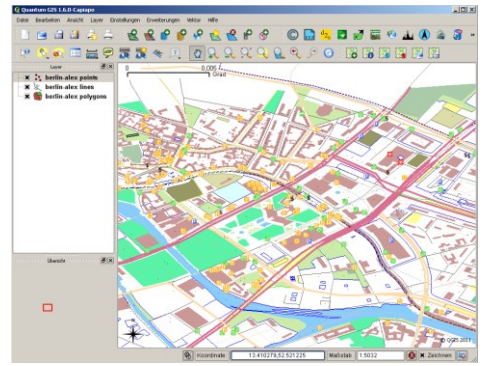

*Abbildung 28: Geladene Kartendaten im OSM-Format; OpenStreetMap [CC-BY-SA 2.0](http://creativecommons.org/licenses/by-sa/2.0)*

Die Anbindung eines WMS-Dienstes können Sie über den Menüpunkt "Layer - WMS-Layer hinzufügen" aufrufen.

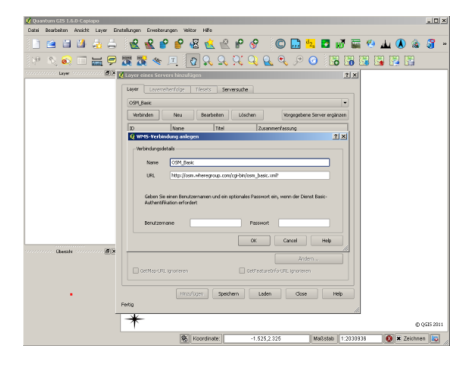

*Abbildung 29: WMS-Server einrichten und verbinden*

Zuerst müssen Sie einen Server einrichten, der Ihnen die Kartendaten liefern soll. Vergeben Sie dazu einen Namen und tragen Sie unter URL ..http://osm.where group.com/cgibin/osm\_basic.xml?" ein. Bei den Feldern Benutzername und Passwort muss bei kostenfreien Diensten oft nichts eingetragen werden.

Wollen Sie den WMS-Dienst für Brandenburg verwenden,

<span id="page-44-0"></span>so informieren Sie sich unter [http://isk.geobasis-bb.de.](http://isk.geobasis-bb.de/ows/dnm.php) Nach einer kostenfreien Anmeldung, können Sie diesen Dienst einbinden.

**Hinweis:** Im Internet gibt es einige WMS-Dienste, die Sie gern über den Menüreiter Serversuche ausprobieren können.

Nachdem Sie den Server eingerichtet haben, bauen Sie über die Schaltfläche "Verbinden" eine Verbindung auf und wählen die Layer aus, die Sie für Ihre Anzeige benötigen. Für unser Beispiel wählen wir uns alle Layer aus und zoomen uns zum Fernsehturm in Berlin ein.

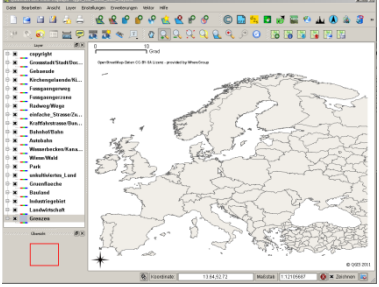

<span id="page-44-1"></span>*Abbildung 30: WMS-Kartendaten Europa; OSM [CC-BY-SA 2.0](http://creativecommons.org/licenses/by-sa/2.0)*

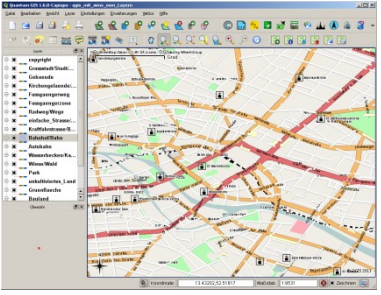

<span id="page-44-2"></span>*Abbildung 31: WMS-Kartendaten Berlin-Alex; OSM [CC-BY-SA 2.0](http://creativecommons.org/licenses/by-sa/2.0)*

#### **3. Eigene Adressdaten (Geodaten) hinzufügen**

Das Zusammenführen verschiedener Geodaten soll nun anhand eines einfachen Beispiels veranschaulicht werden.

Wir erfassen in einer kleinen Tabelle 4 Geopunkte, wie unter Praxisübung 1 beschrieben.

Diese Tabelle sollte mindestens folgende Form haben:

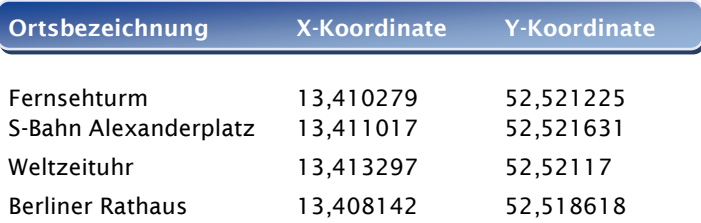

Um die Weiterverarbeitung im QGIS zu ermöglichen, speichern Sie diese Tabelle im CSV-Format mit einem Semikolon als Trennzeichen ab. In QGIS können Sie unter dem Menüpunkt Erweiterungen "Textdatei importieren" die eben angelegte CSV-Datei auswählen. Die Datenstruktur wird sofort erkannt und angezeigt. Wenn Ihnen das Programm eine falsche Zuordnung der X-Y-Koordinaten anzeigt, können Sie das unter Geometrie korrigieren.

<span id="page-45-0"></span>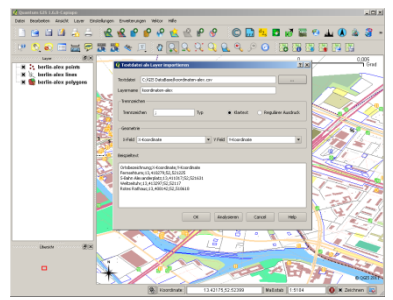

*Abbildung 32: Eigene Adressdaten (CSV) in QGIS importieren; OSM [CC-BY-SA 2.0](http://creativecommons.org/licenses/by-sa/2.0)*

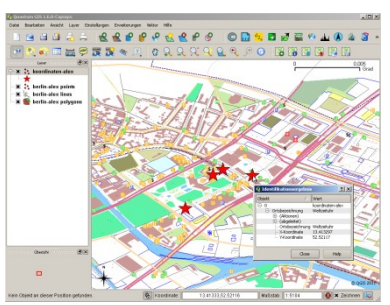

<span id="page-45-1"></span>*Abbildung 33: Anzeige eigener Adressdaten mit verändertem Punktsymbol; OSM [CC-BY-SA 2.0](http://creativecommons.org/licenses/by-sa/2.0)*

Nach dem Import haben Sie einen neuen Layer (Punktelayer) auf der linken Seite im Navigationsfenster. Mit einem rechten Mausklick kommen Sie zu den Eigenschaften des Layers und können in der Darstellung ein anderes Symbol mit einer anderen Farbe auswählen.

Da das Heraussuchen von Geokoordinaten (Geokodieren) bei vielen Adressen sehr zeitintensiv sein kann, gibt es dafür ebenfalls eine Automatisierung. Diese Aufgabe übernehmen sogenannte Geocoder, die in den verschiedenen Softwareprodukten eingebaut sind oder über das Internet (Gazetteer-Dienste - WFS-G) angesprochen werden können.

#### **4. Mit Quantum GIS arbeiten**

Nachdem Sie die Daten in die Software eingespeist haben, können Sie bereits mit dieser Kartenübersicht arbeiten. Analysieren Sie das Kartenbild in unterschiedlichen Zoomstufen, messen Entfernungen, laden sich weitere Datenlayer hinzu, speichern Sie sich Kartenausschnitte als Bilder ab oder drucken Sie sich Ihre eigenen Werke für strategische Entscheidungen aus.

Durch eine sinnvollen Ablage von Kartendaten im Firmennetzwerk lassen sich auch andere Mitarbeiter in den Prozess der Kartenerstellung einbeziehen. Sie werden bald merken, welche eigenen Ideen sich noch umsetzen lassen.

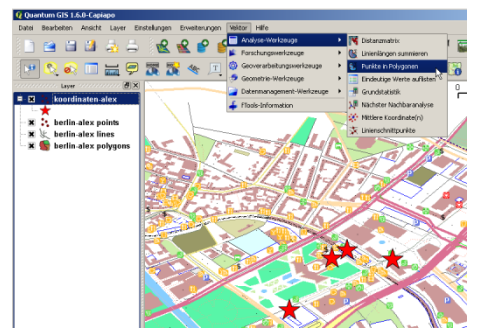

<span id="page-46-0"></span>*Abbildung 34: Analysefunktionen in QGIS, Kartengrundlage; OSM [CC-BY-SA 2.0](http://creativecommons.org/licenses/by-sa/2.0)*

QGIS bringt auch eine ganze Reihe von Analysewerkzeugen mit, die Sie im "fTools-Plugin" unter dem Menüpunkt "Vektor" finden.

So lassen sich Fragestellungen wie "Wie viele Kunden liegen im Umkreis von 2 km" (Analyse-Werkzeuge Punkte im Polygonen) oder "Wo sollte eine

Serviceeinrichtung gebaut werden, zu der alle potenziellen Kunden eines Vertriebsgebiets den geringsten Anreiseweg haben?" (Analyse-Werkzeuge → Mittlere Koordinate) mit QGIS schnell visualisieren. Da die Analyseaufgaben immer sehr unterschiedlich und vielschichtig ausfallen, sei zu deren Lösung auf die Funktionsbeschreibungen aus dem Handbuch von QGIS verwiesen.

Ein Hinweis am Ende soll diesen Leitfaden abschließen.

So anschaulich Kartenwerke auch immer aussehen, es stecken wie bei allen anderen Softwareanwendungen eine gewisse Bearbeitungszeit, aktuelle Daten und viel Erfahrungen bei der Gestaltung von aussagekräftigen Ergebnissen dahinter. Unterschätzten Sie das bitte nie! Insbesondere vor dem Hintergrund, dass gerade in der Geodatenwirtschaft täglich sehr viele neue Ideen und Produkte auf den Markt kommen, gibt es einen permanenten Verbesserungsprozess. Der Trend zeigt, dass die Softwareanwendungen immer ausgereifter werden und dass der Zugang zu den unterschiedlichsten Geodatenquellen einfacher und kostengünstiger wird. Werfen Sie nicht gleich die Flinte ins Korn, wenn sich die vorgestellten Kartenabbildungen nicht gleich verwirklichen lassen. Es gibt immer einen Experten, der einem weiterhelfen kann. Einige davon haben Sie auch in diesem Leitfaden kennengelernt.

Diesen Leitfaden finden Sie auch in elektronischer Form (PDF) im Internet auf **[www.kego.de/geodaten](http://www.kego.de/geodaten)**. Dort werden aktuelle Fragestellungen diskutiert, Erfahrungen aus der Praxis ausgetauscht und interessante Geodaten-Anwendungen zur weiteren Anregung präsentiert.

Wann gehören Sie zu den intensiven Geodaten-Nutzern?

# Abbildungsverzeichnis

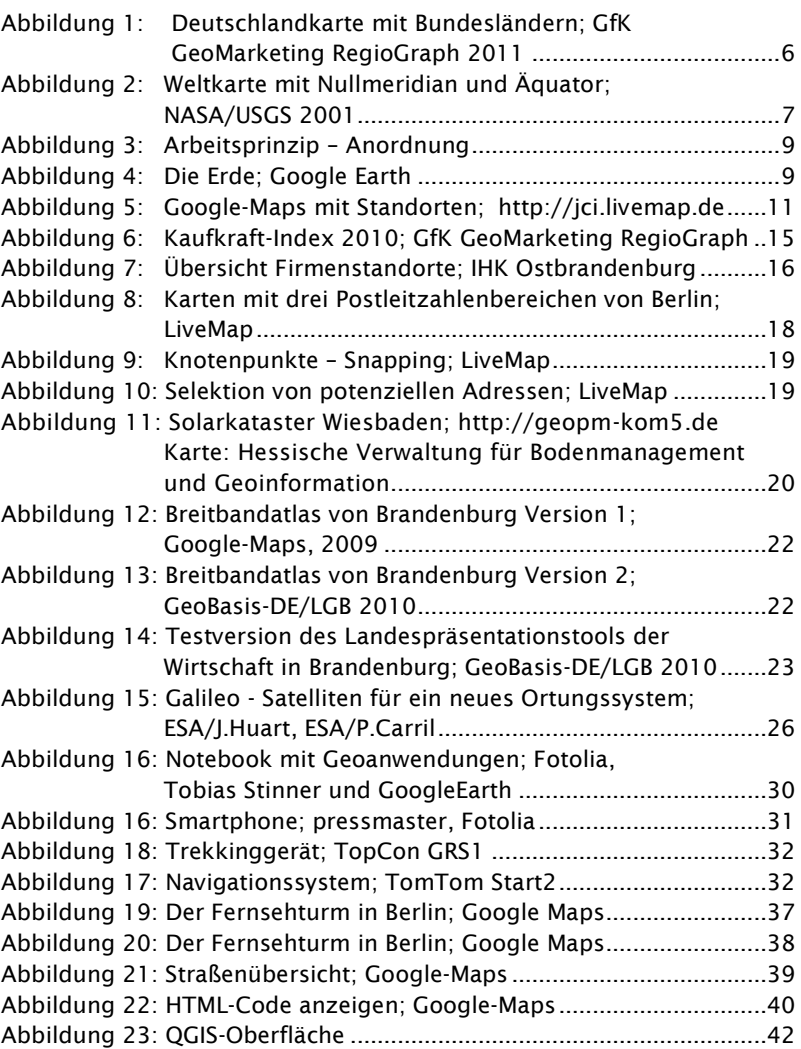

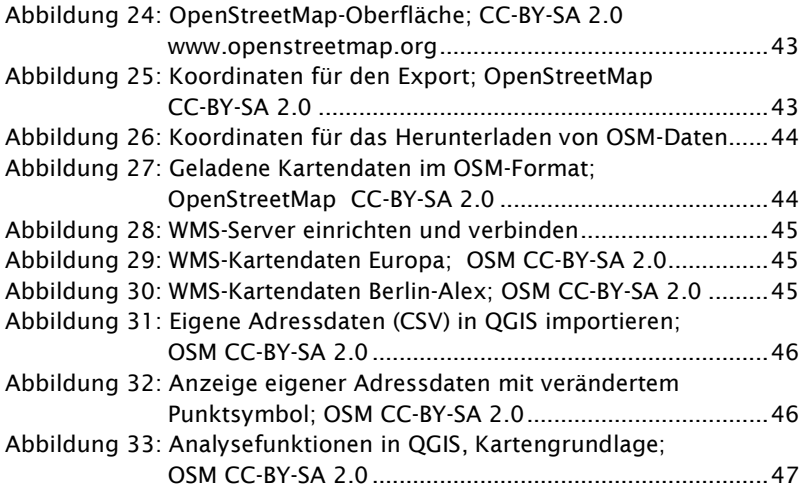

Abb. Seite 14: Pin; Haragayato, Japan

### 50

# Abkürzungsverzeichnis

#### **Beschreibung**

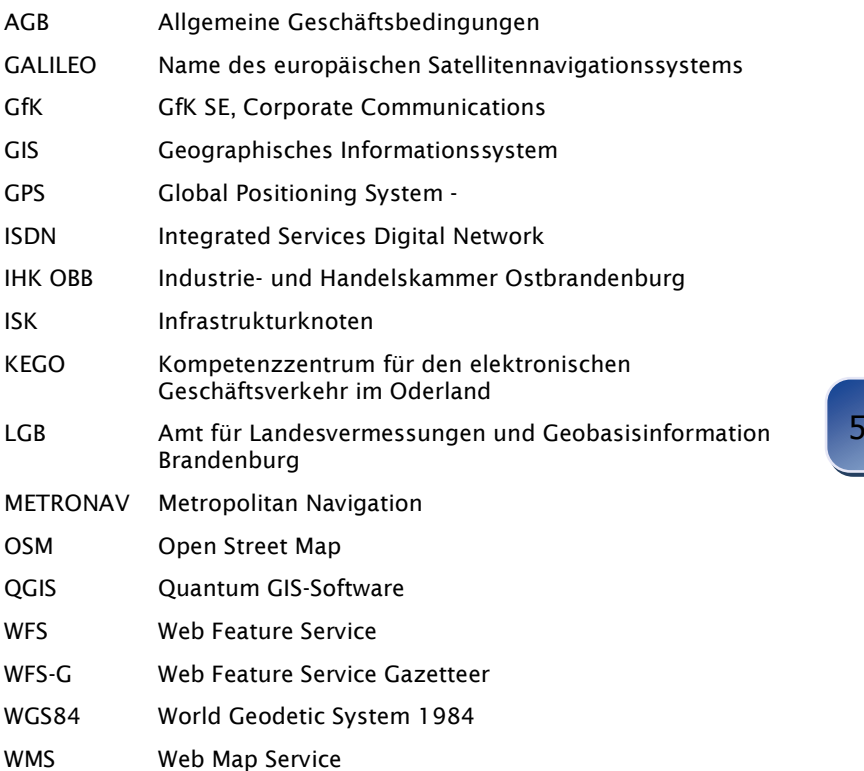

#### **Das Netzwerk Elektronischer Geschäftsverkehr (NEG) – E-Business für Mittelstand und Handwerk**

Das Netzwerk Elektronischer Geschäftsverkehr (NEG) ist eine Förderinitiative des Bundesministeriums für Wirtschaft und Technologie. Seit 1998 unter stützt es kleine und mittlere Unter nehmen bei der Einführung und Nutzung von E-Business-Lösungen.

#### Veranstaltungen und Beratungen vor Ort

Mit seinen 29 bundesweit agierenden Kompetenzzentren informiert das NEG kostenlos, neutral und praxisorientiert. Es unterstützt den Mittelstand und das Handwerk durch Beratungen, Informationsveranstaltungen und Publikationen.

#### Themen:

- **C** CRM Kundenbeziehung
- **O** Internet-Marketing
- **Q** IT-Sicherheit
- Kaufmännische Software
- Technologien wie RFID und E-Billing
- **O** Projekt Femme digitale IT Kompetenz für Frauen im Handwerk
- **O** NFG Website Award -Auszeichnung herausragender Internetseiten
- **O** jährliche Studie zur Nutzung von E-Business-Lösungen Weitere Informationen wie Handlungsleitfäden, Checklisten, Studien und Praxisbeispiele finden Sie auf www.ec-net.de.

Ansprechpartner: Markus Ermert, Projektträger im DLR Telefon 0228/3821-713 E-Mail: [markus.ermert@dlr.de.](mailto:markus.ermert@dlr.de)

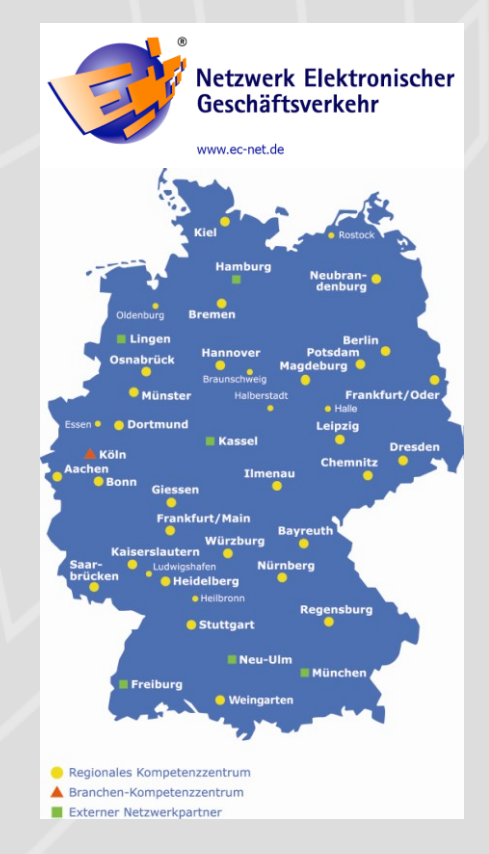

Schritt-für-Schritt-Anleitungen